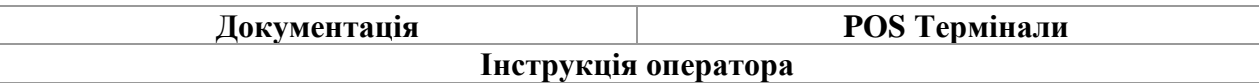

# **СТИСЛА ІНСТРУКЦІЯ ОПЕРАТОРА БАНКІВСЬКОГО ТЕРМІНАЛА**

**Технічна служба підтримки ТОВ «Сервус Сістемз Інтегрейшн»: 0-800-21-93-21**

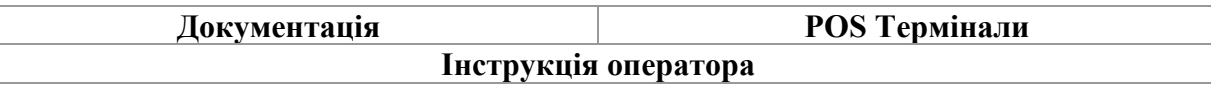

#### **Зміни та доповнення**

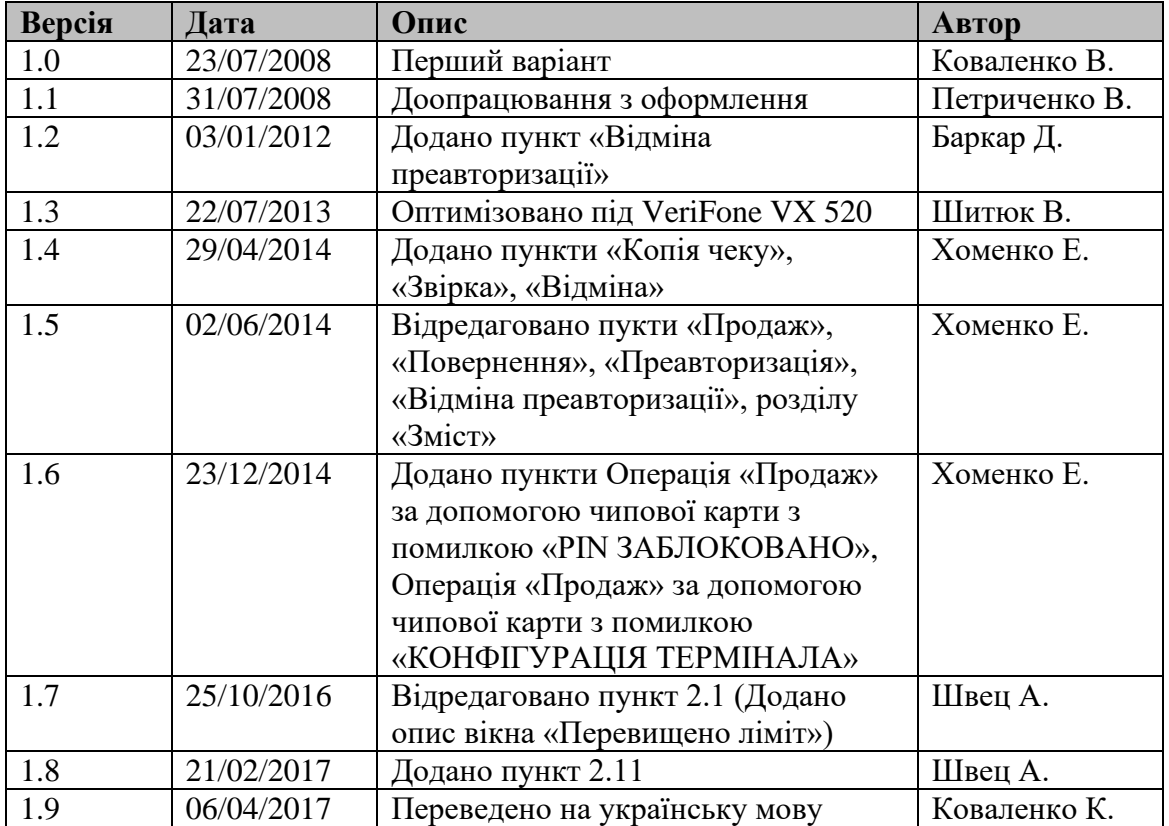

# **3MICT**

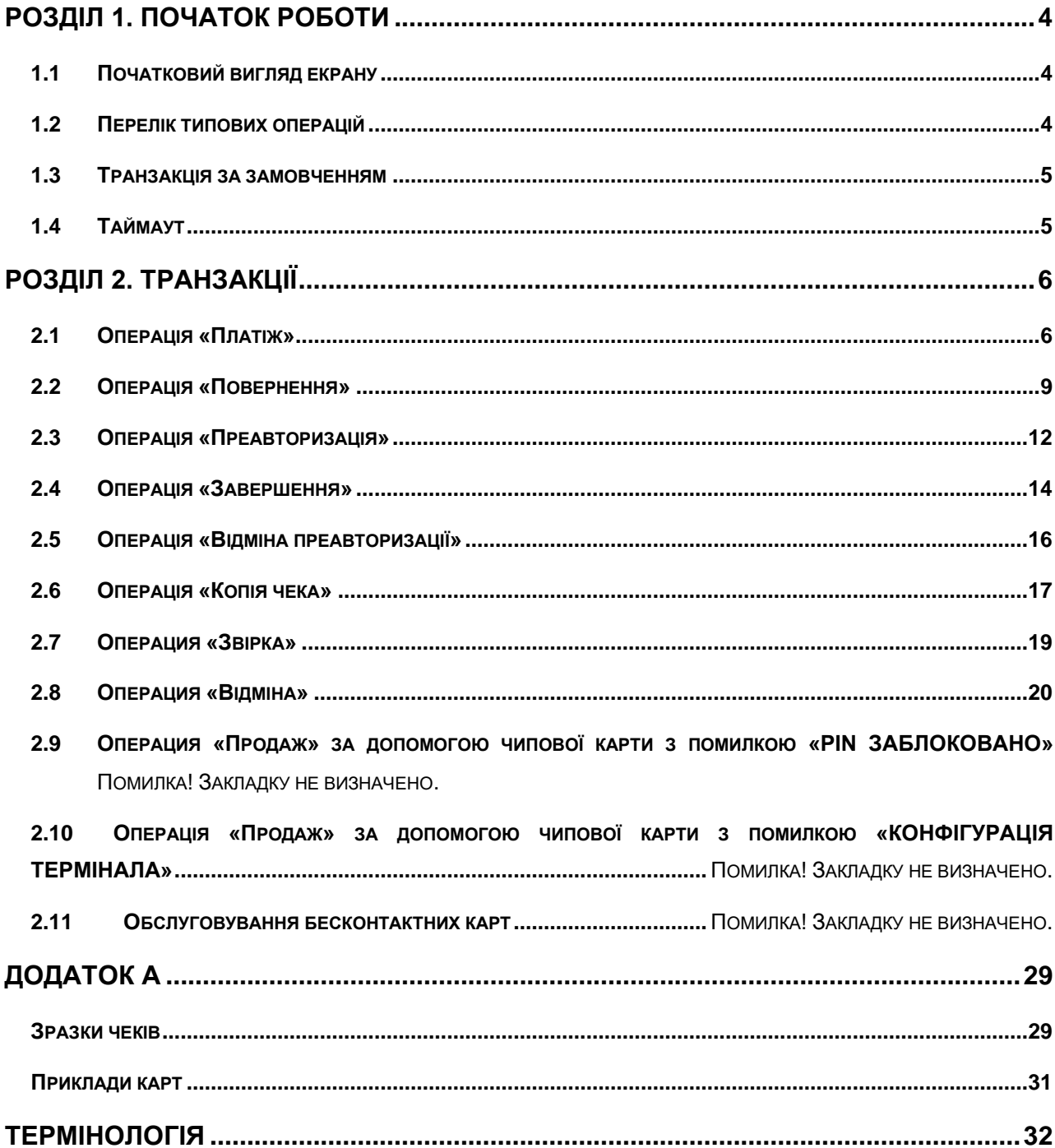

 $\overline{3}$ 

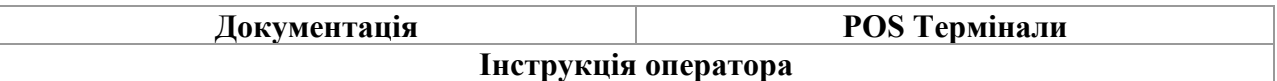

#### **ІНСТРУКЦІЯ ДЛЯ ОПЕРАТОРІВ ТОРГОВИХ POS-ТЕРМІНАЛІВ VERIFONE.**

### **РОЗДІЛ 1. ПОЧАТОК РОБОТИ**

<span id="page-3-1"></span><span id="page-3-0"></span>Після включення живлення термінал починає тестувати апаратні модулі, і завантажувати встановлене програмне забезпечення (ПЗ).

#### **1.1 Початковий вигляд екрану**

Після завантаження ПЗ, екран терміналу має такий вигляд (*режим очікування*):

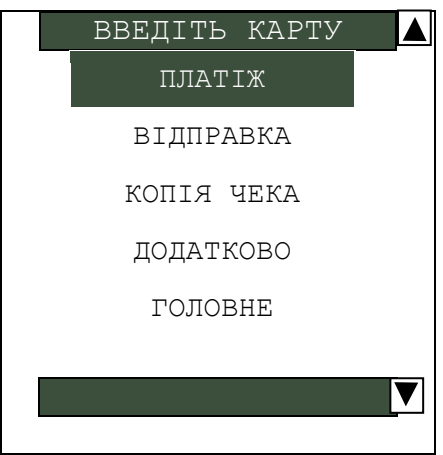

Перший рядок на екрані містить біжучий рядок з відображенням поточної дати-часу і запрошенням для введення карти.

З початкового екрану оператор може:

- ➢ зчитати магнітну або чіпову карту для початку транзакції заданої за замовченням;
- ➢ вибрати необхідний пункт меню за допомогою функціональних клавіш розташованих навпроти знаків « $\langle \blacktriangle \rangle$ », « $\langle \blacktriangledown \rangle$ » і виконати вибір натисканням клавіши «Enter», яка розташована на нижній клавіатурі;

#### **1.2 Перелік типових операцій**

<span id="page-3-2"></span>Торговий термінал призначений для виконання транзакцій: «Платіж», «Повернення», «Преавторизація», «Завершення преавторизаціі», «Відміна преавторізаціі», «Звірка», «Останній чек». В *режимі очікування* доступні наступні операції:

ПЛАТІЖ ( Операція за замовченням див. п. 1.3 )

КОПІЯ ЧЕКА

ЗВІРКА

ВІДМІНА

Перейшовши з режиму очікування в меню **Головне**, а потім в меню **ТРАНЗ** стануть доступні всі перераховані вище транзакції.

© 2020 Servus Systems Integrations Ltd. 4 Crop. 4 3 32

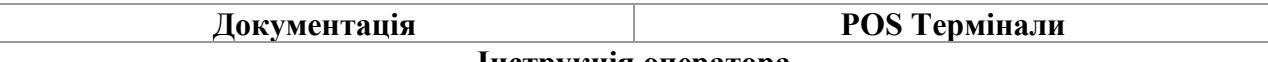

#### **1.3 Транзакція за замовченням**

<span id="page-4-0"></span>Транзакція, що ініціюється автоматично при зчитуванні чипової або магнітної картки, або при наборі номера карти. Транзакцією за замовчуванням для торгового терміналу є «Платіж».

Якщо термінал працює з декількома торговцями, то для кожного з них транзакція за замовчуванням ініціюється після введення картки і вибору одного з торговців.

#### **1.4 Таймаут**

<span id="page-4-1"></span>Якщо під час проведення транзакції немає активності користувача протягом 30 секунд, термінал скасує транзакцію і повернеться до початкового екрану.

# **РОЗДІЛ 2. ТРАНЗАКЦІЇ**

#### **2.1 Операція «Платіж»**

<span id="page-5-1"></span><span id="page-5-0"></span>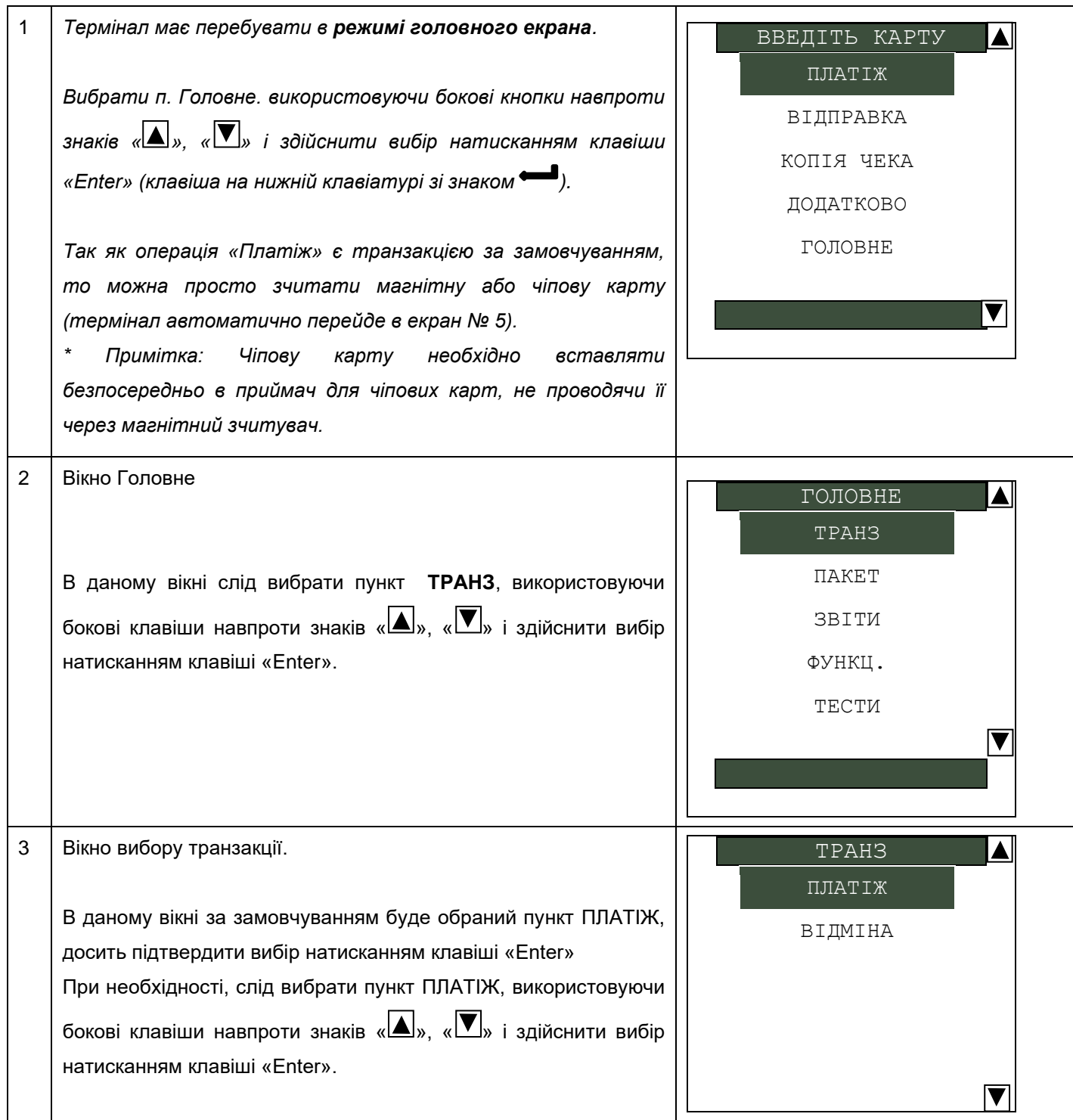

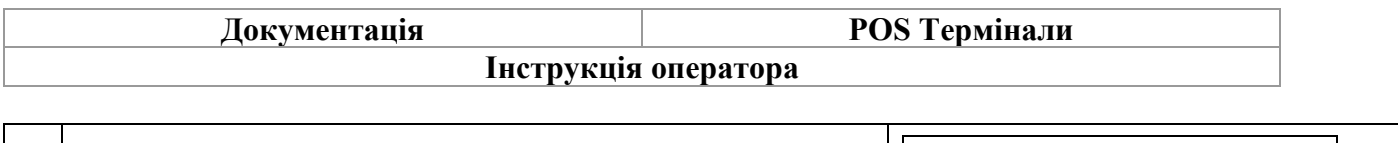

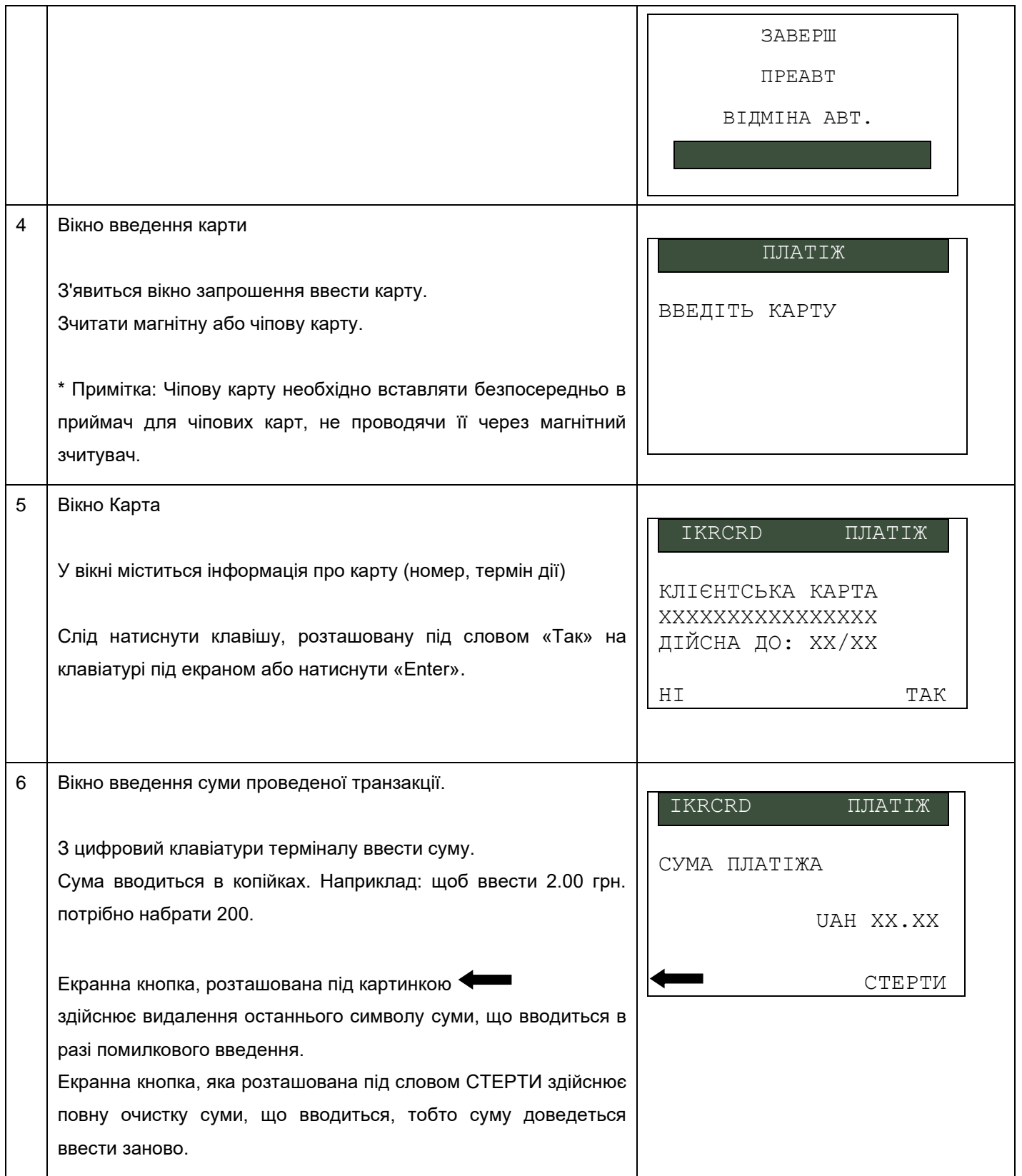

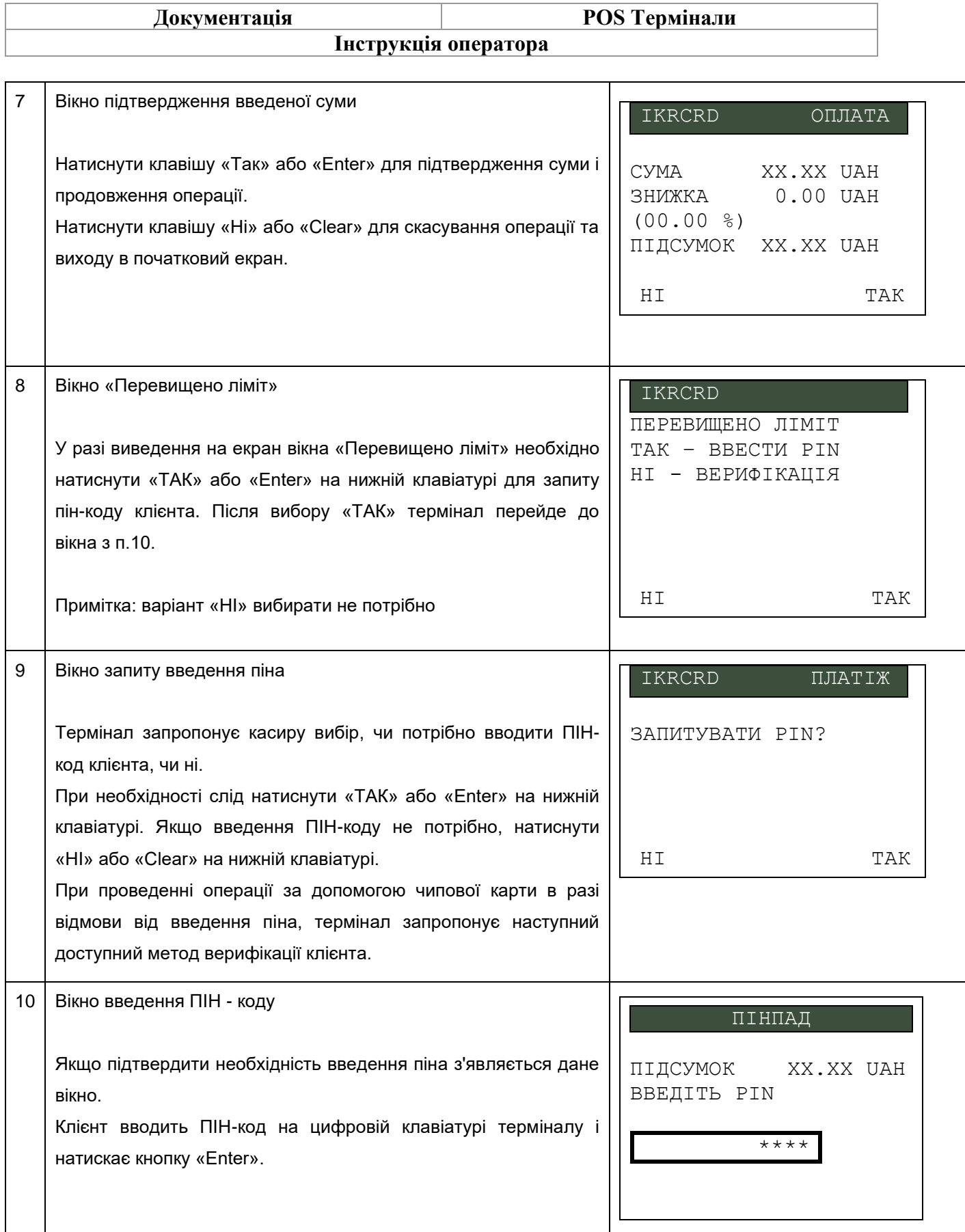

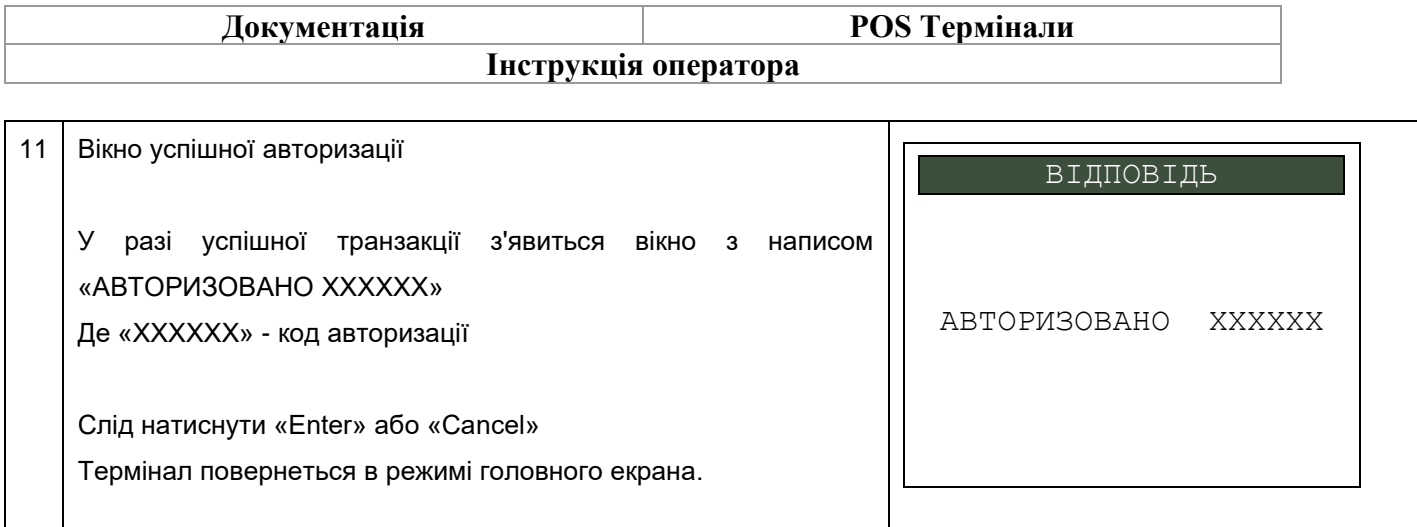

#### **2.2 Операція «Повернення»**

<span id="page-8-0"></span>Дана операція дозволяє касиру скасувати транзакцію, навіть якщо вона не міститься в поточному пакеті транзакцій, а була проведена на терміналі раніше. Для проведення повернення (скасування оригінальної транзакції) необхідний чек оригінальної транзакції.

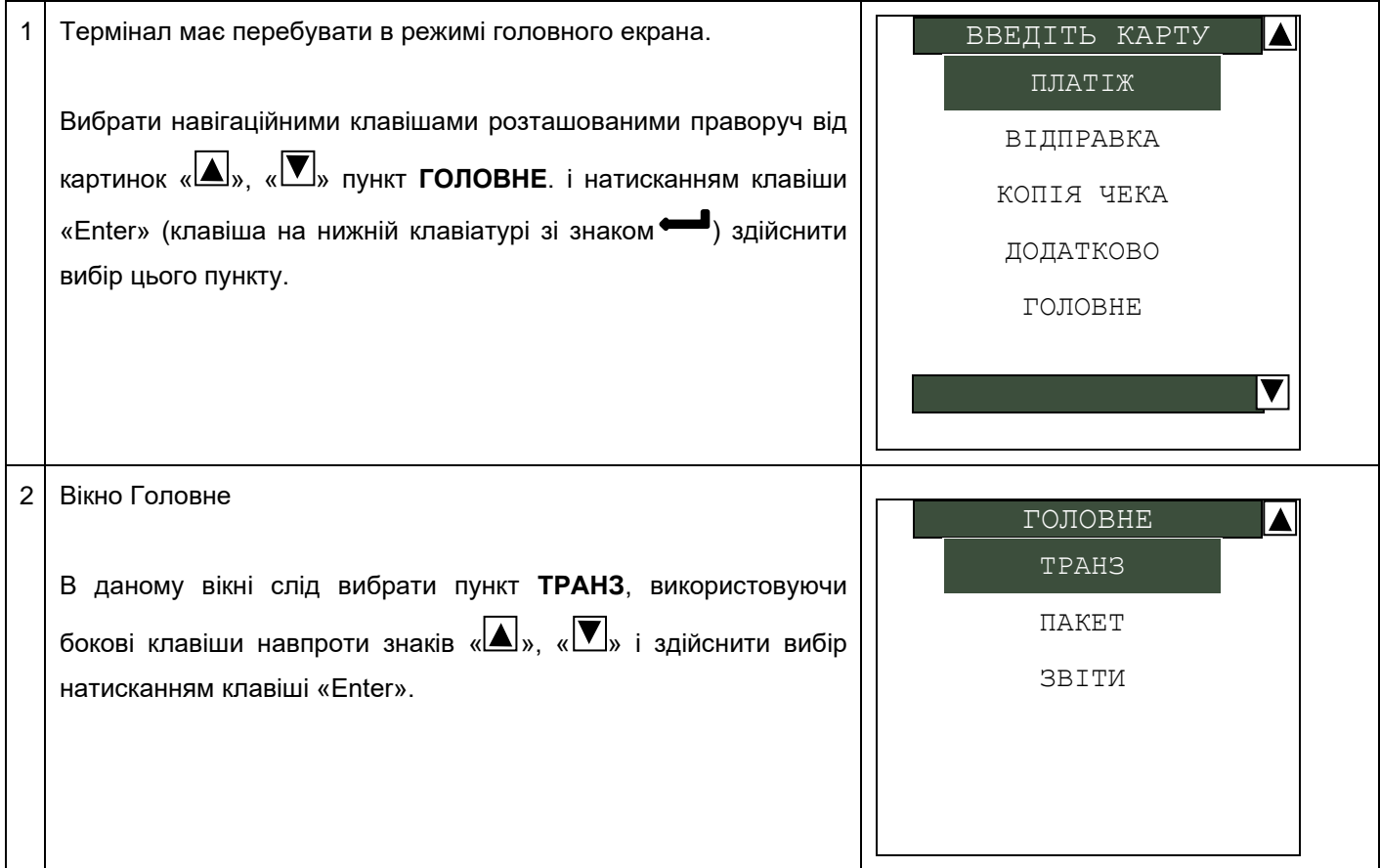

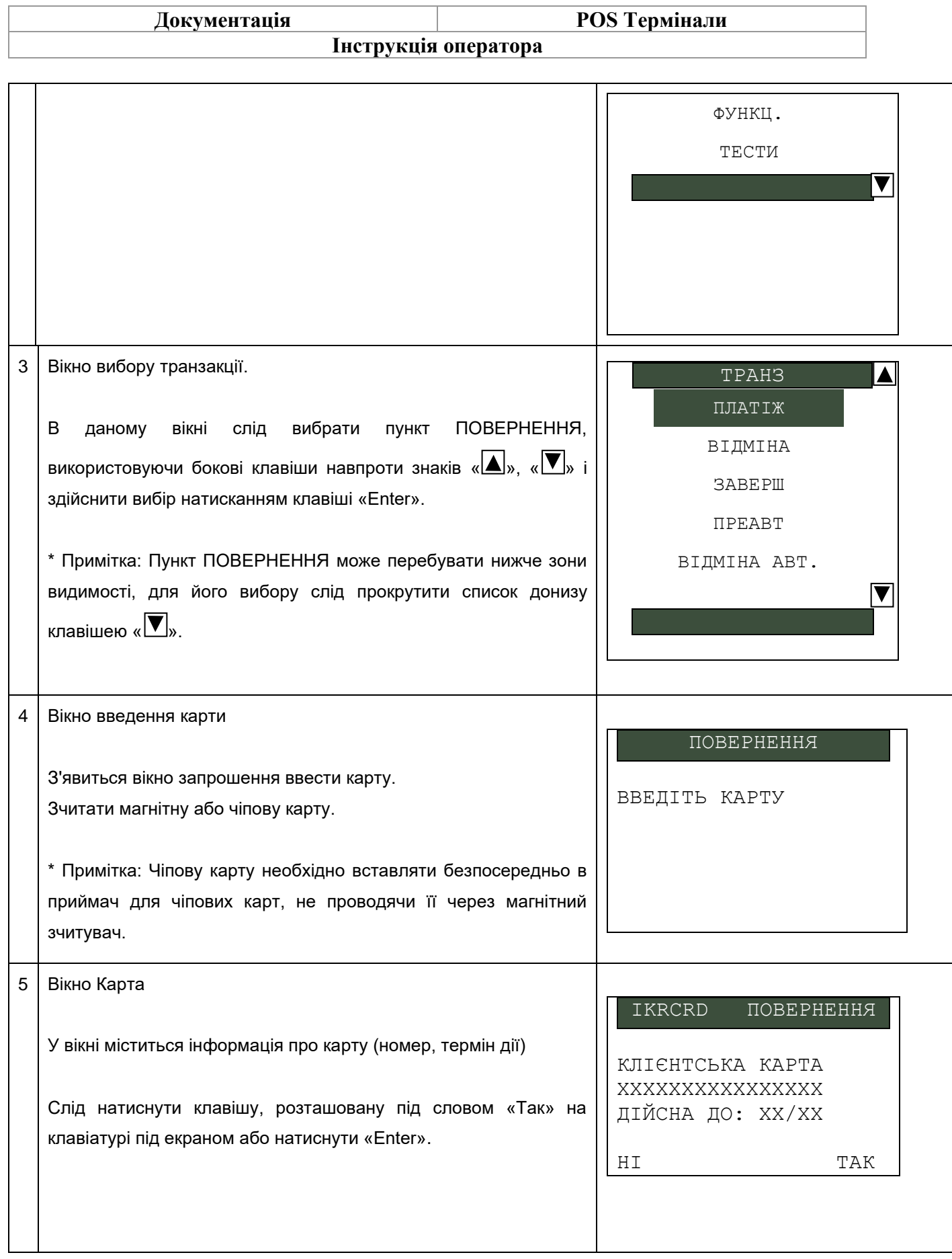

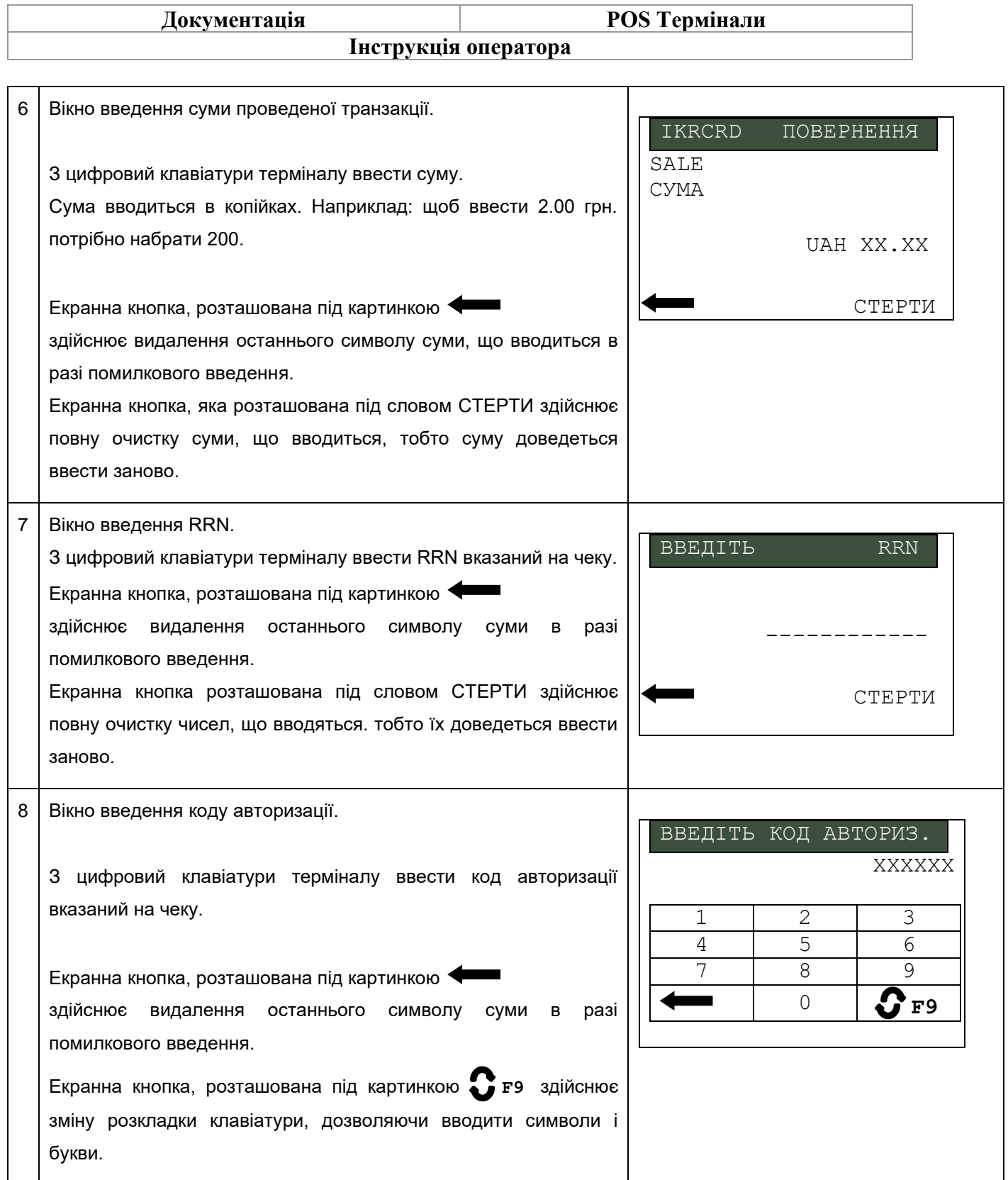

<span id="page-11-0"></span>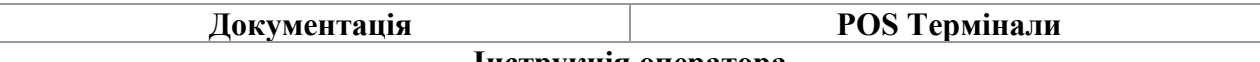

# **2.3 Операція «Преавторизація»**

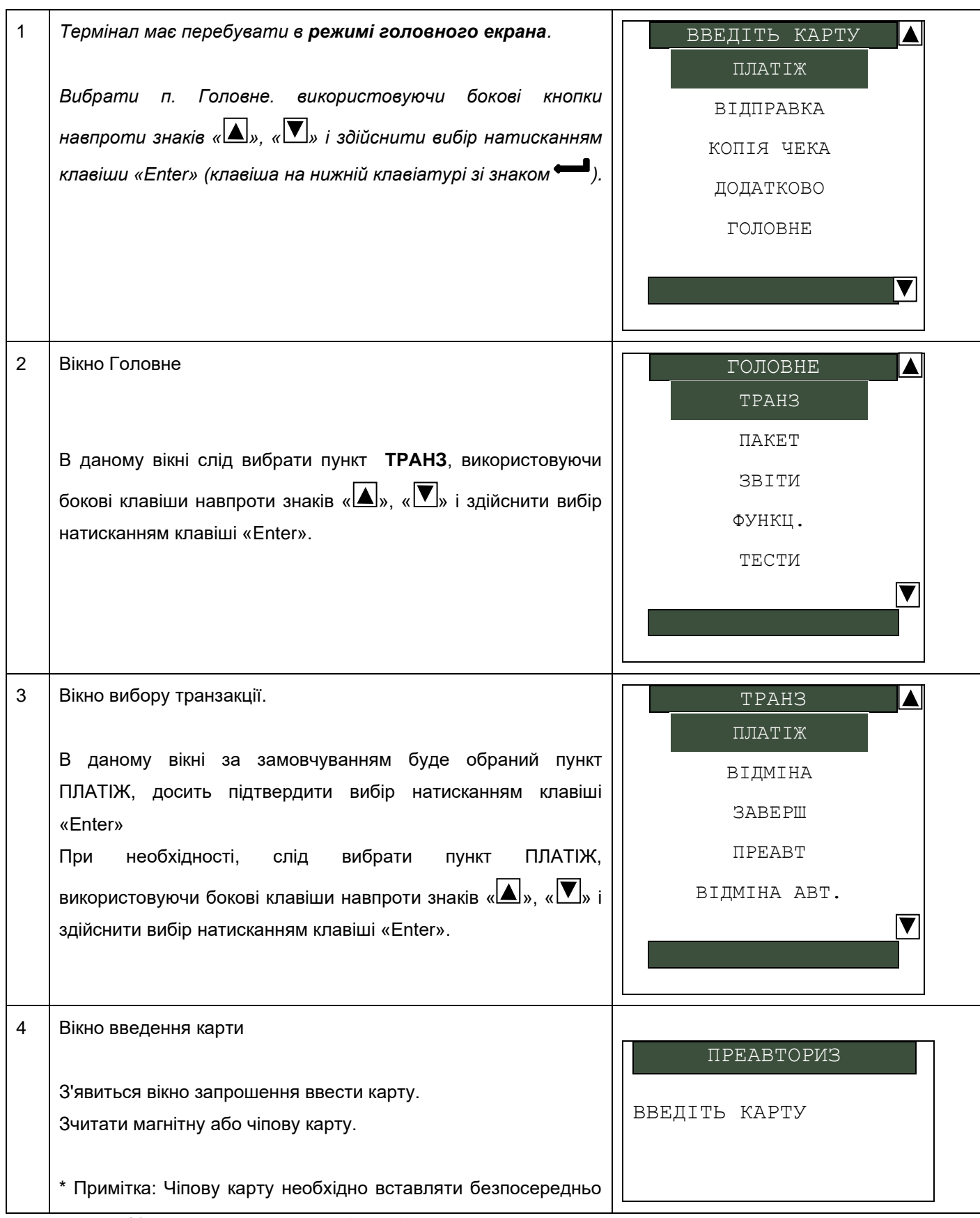

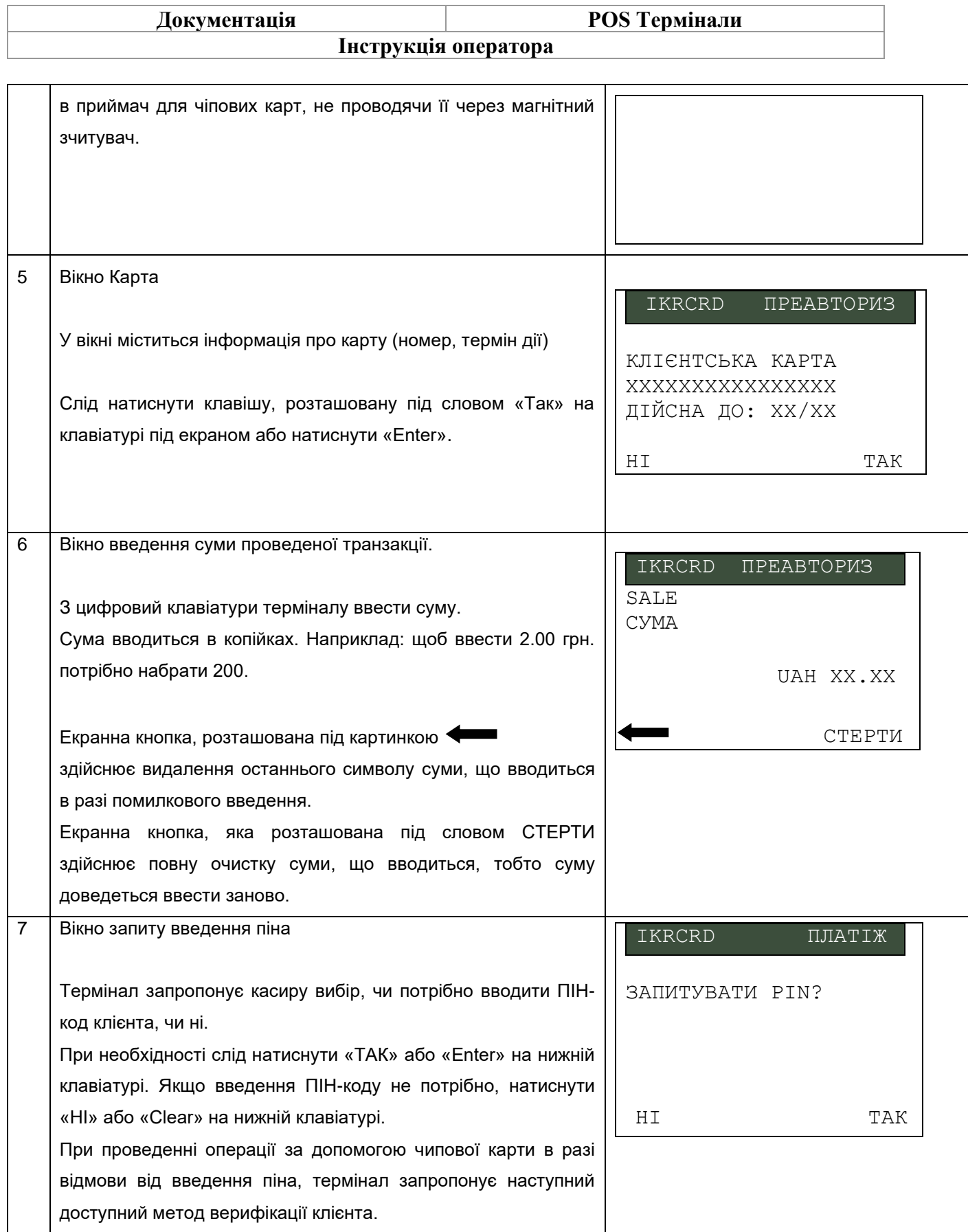

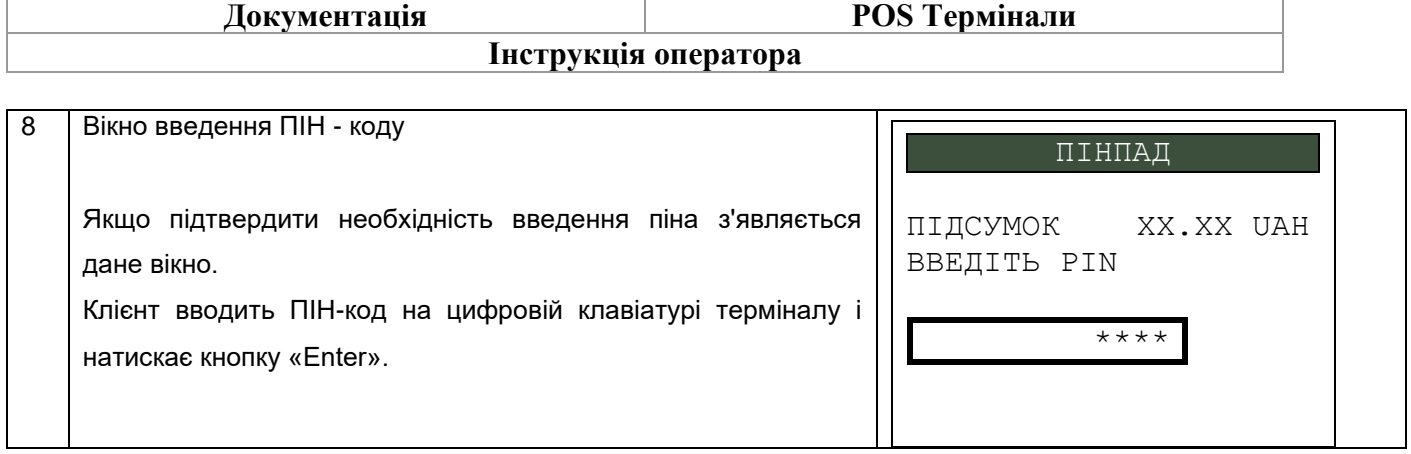

# **2.4 Операція «Завершення»**

<span id="page-13-0"></span>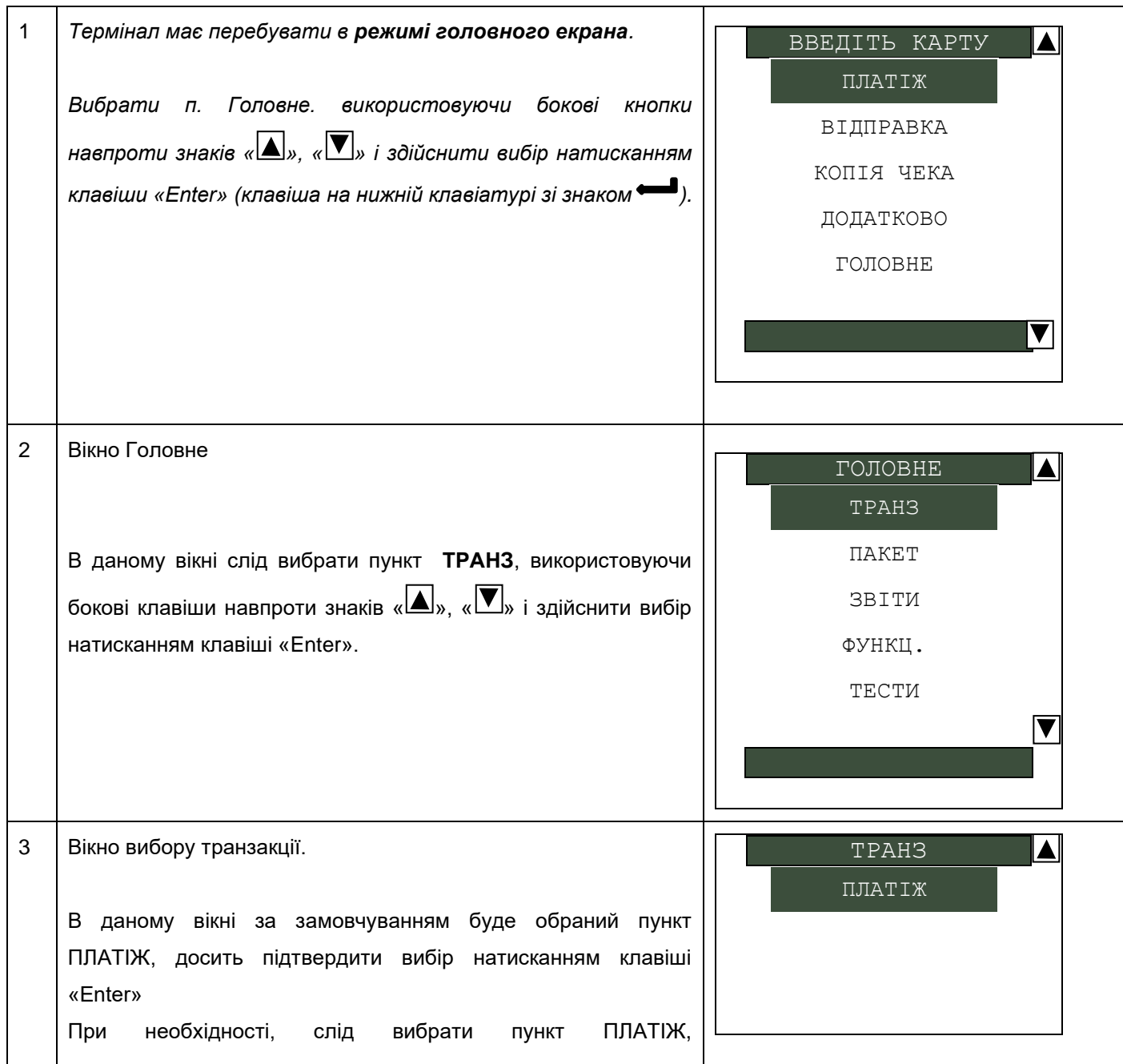

 $\blacksquare$ 

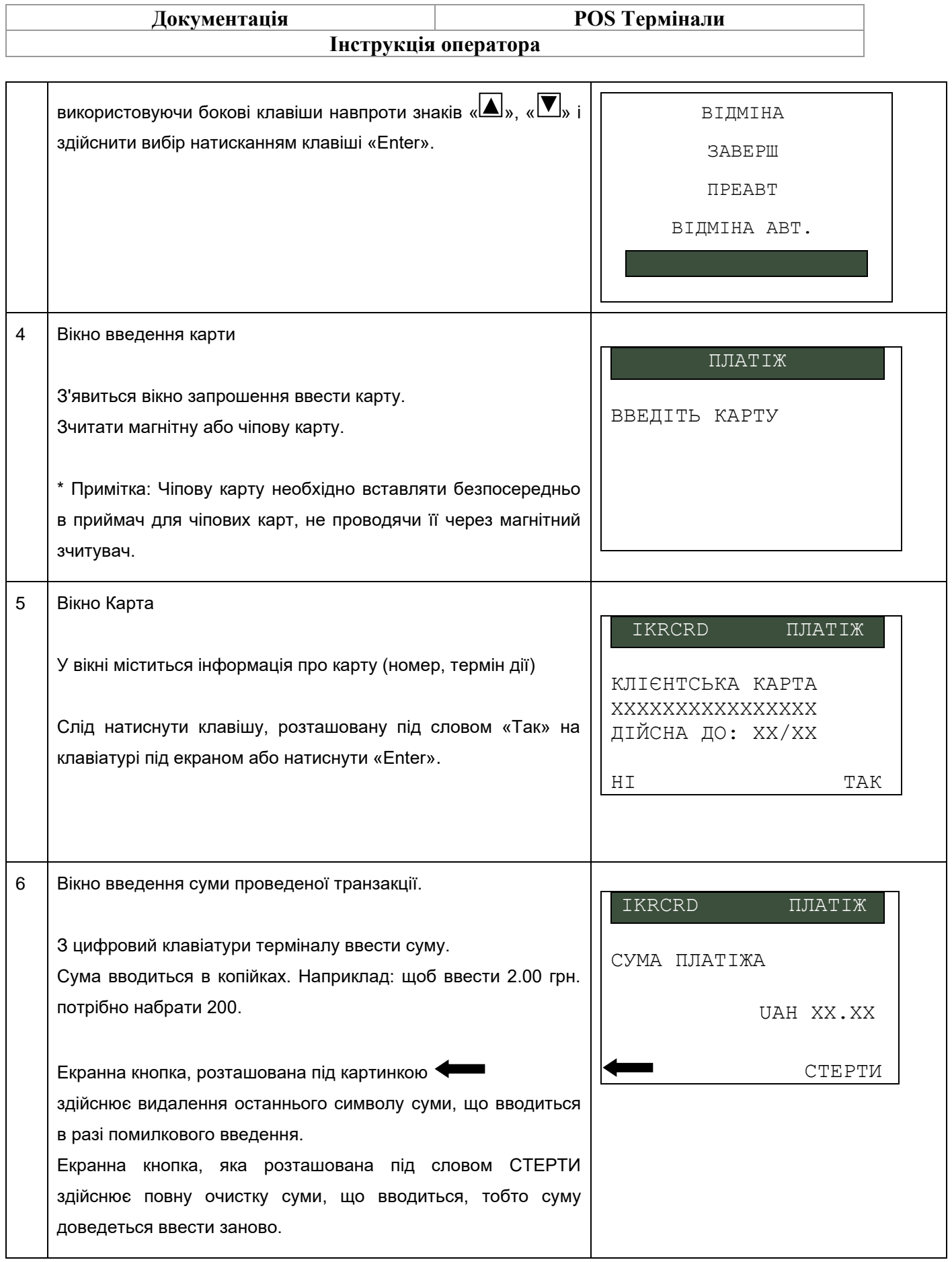

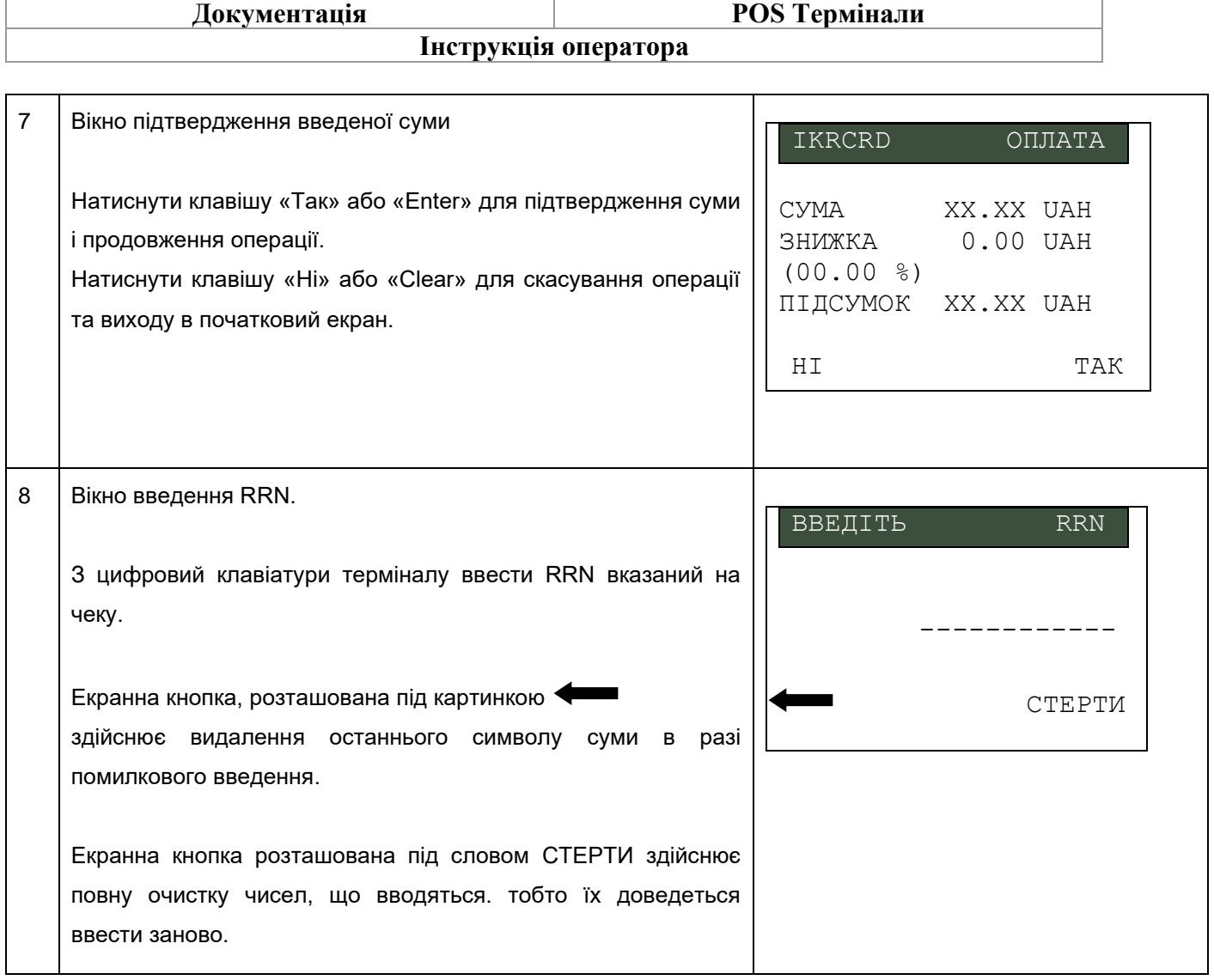

# **2.5 Операція «Відміна преавторизації»**

<span id="page-15-0"></span>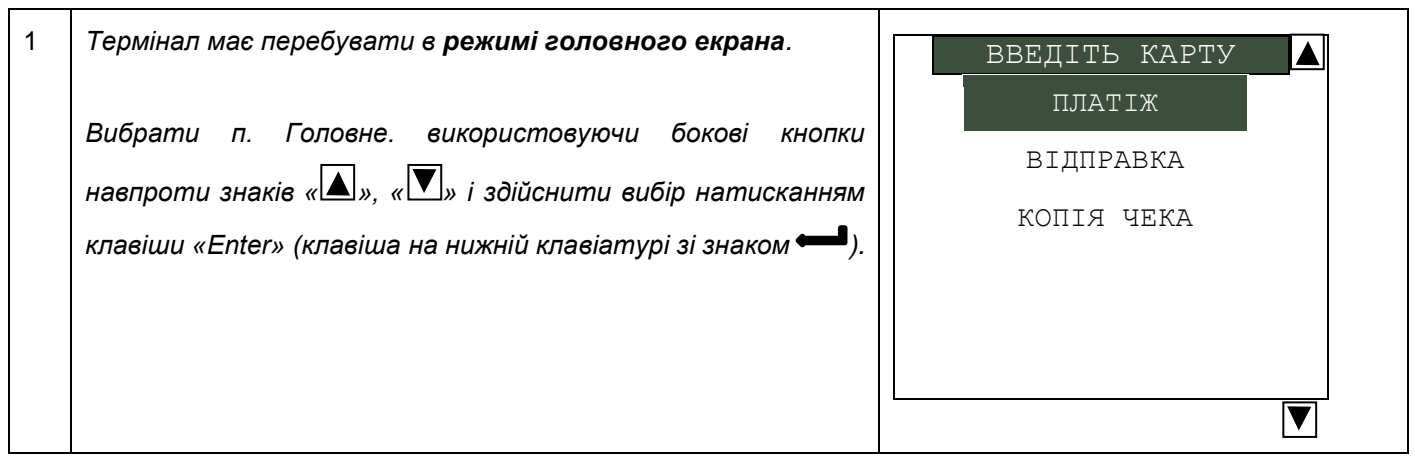

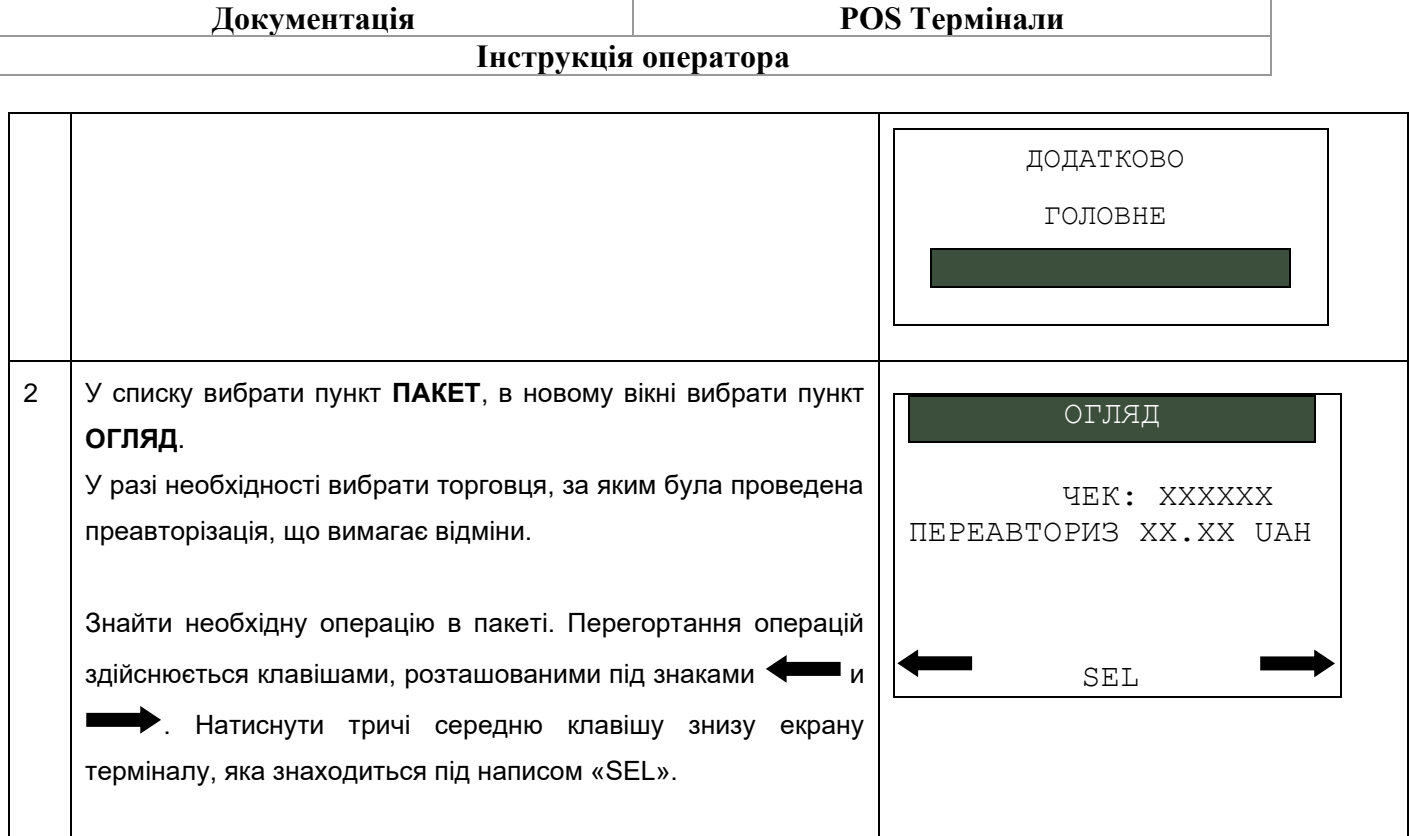

# **2.6 Операція «Копія чека»**

<span id="page-16-0"></span>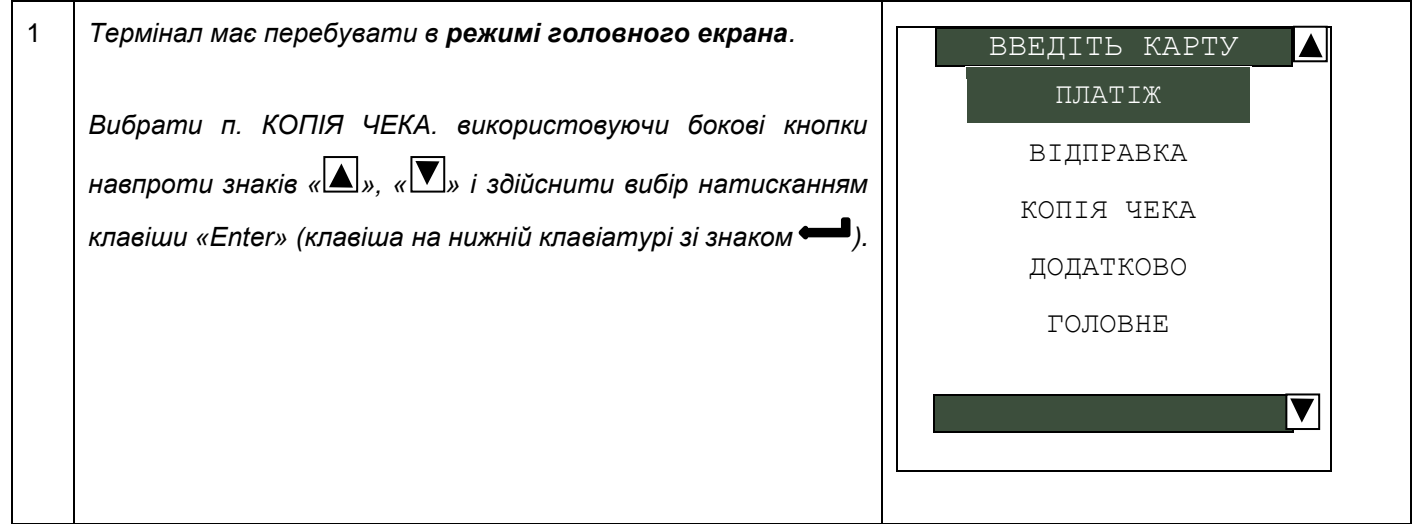

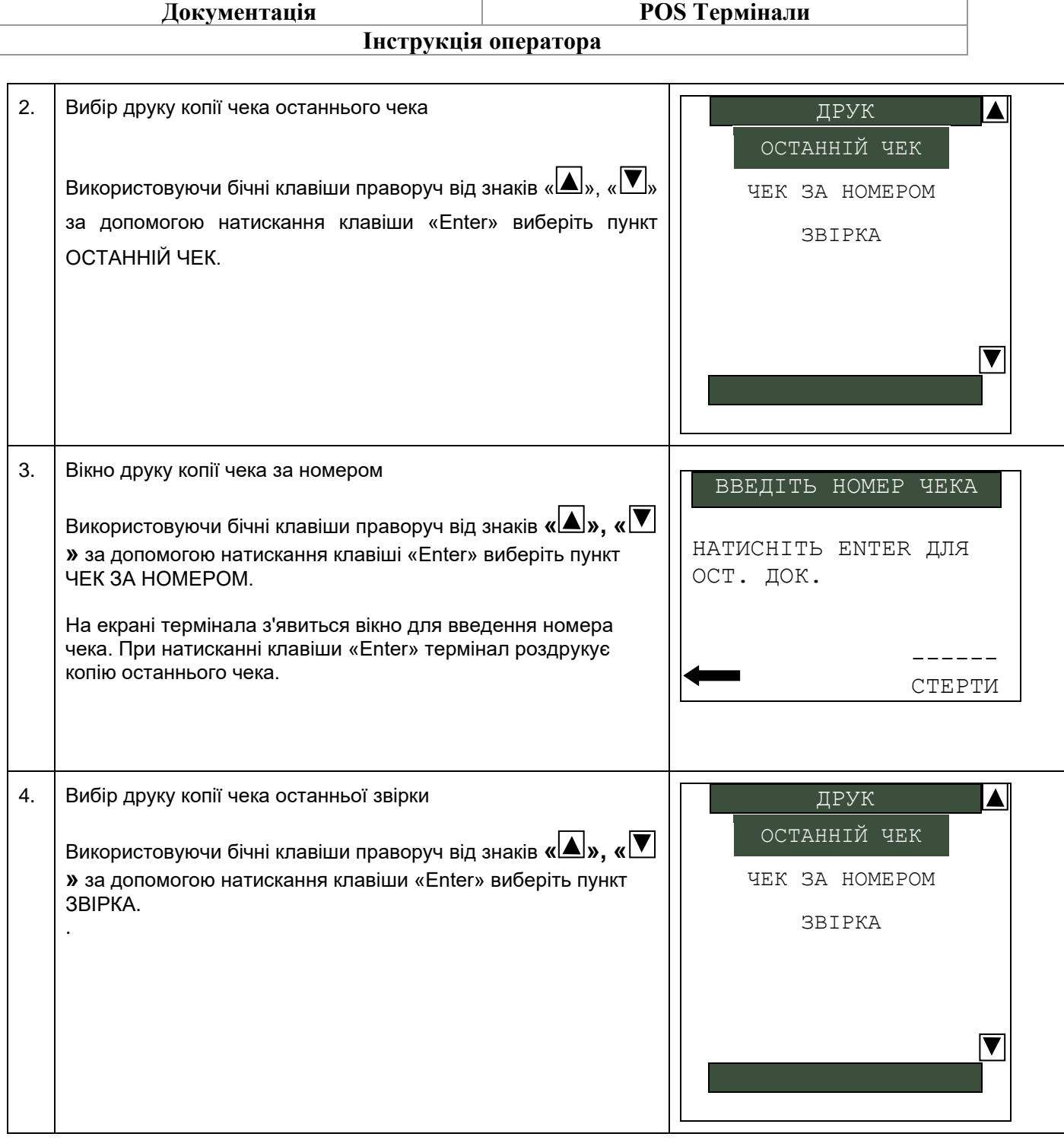

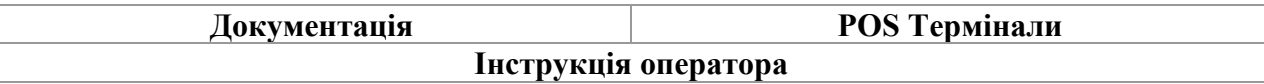

### **2.7 Операція «Звірка»**

<span id="page-18-0"></span>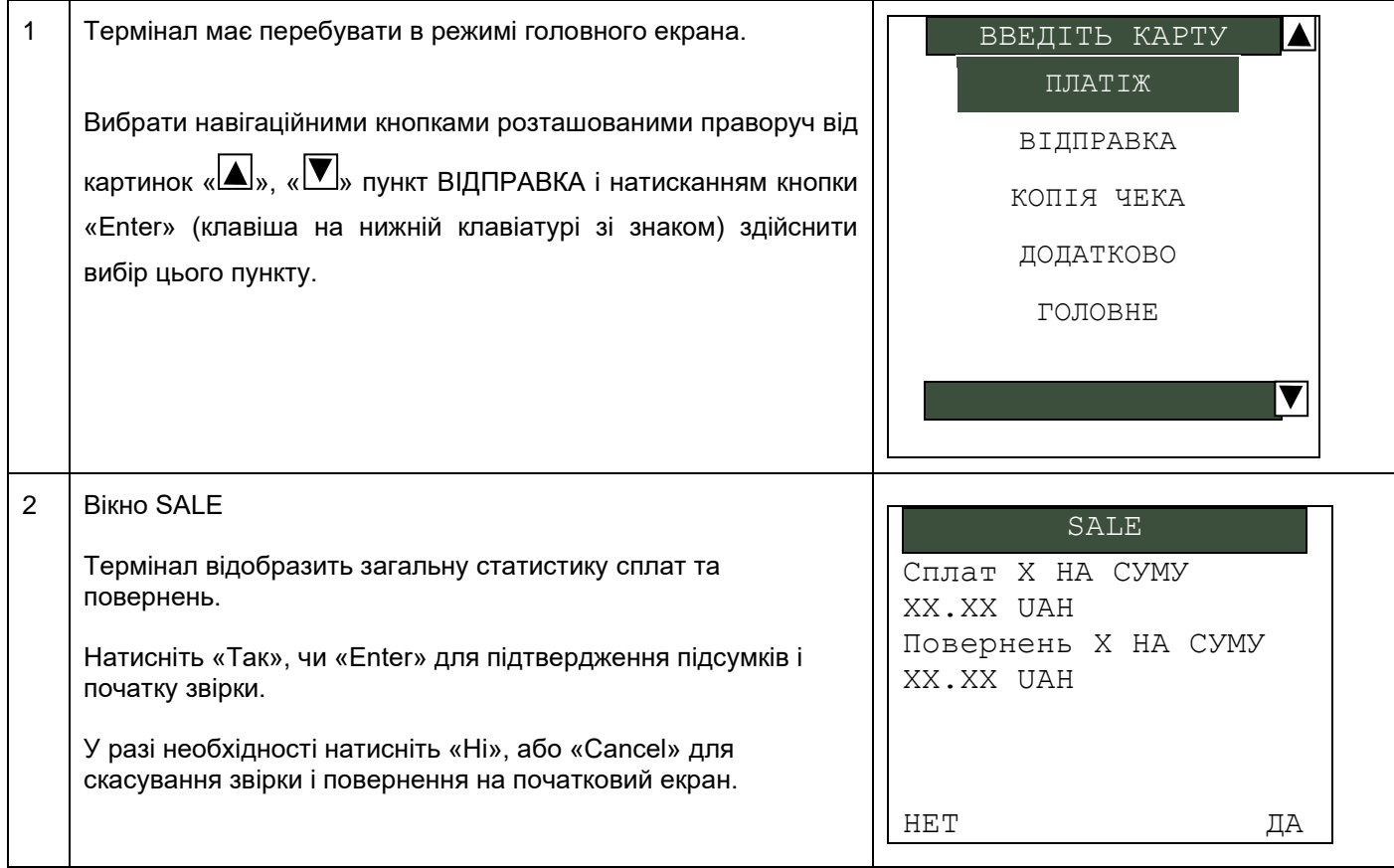

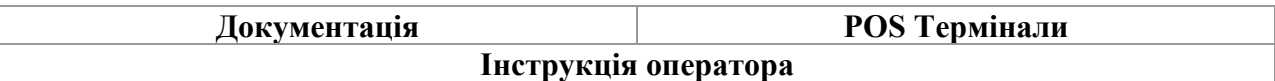

# **2.8 Операція «Відміна»**

<span id="page-19-0"></span>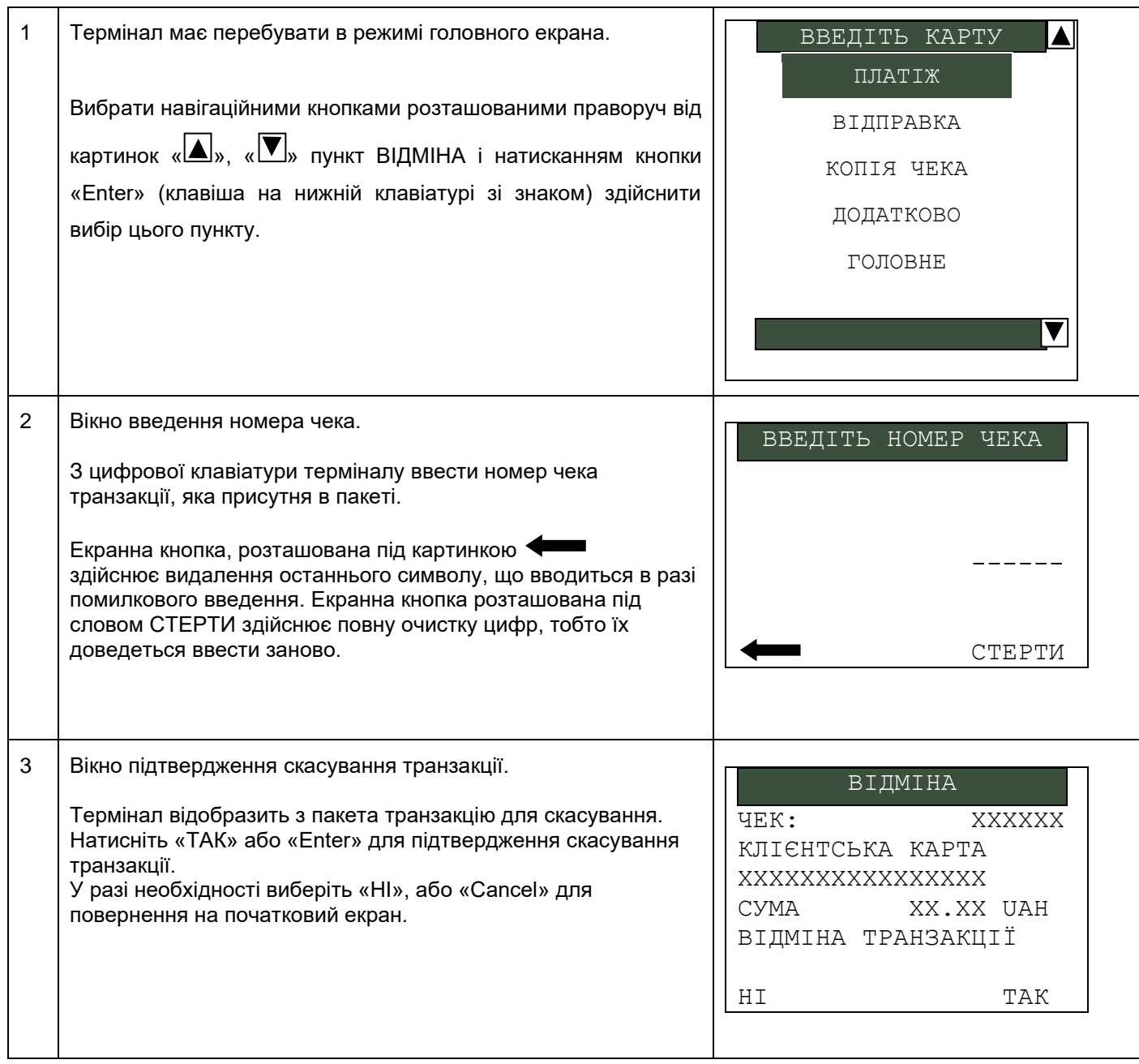

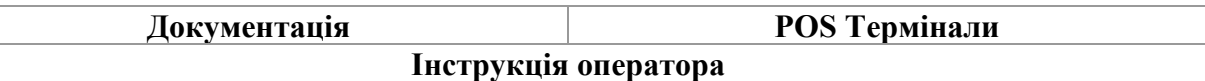

# **2.9 Операция «Продаж» за допомогою чипової карти з помилкою «PIN ЗАБЛОКОВАНО»**

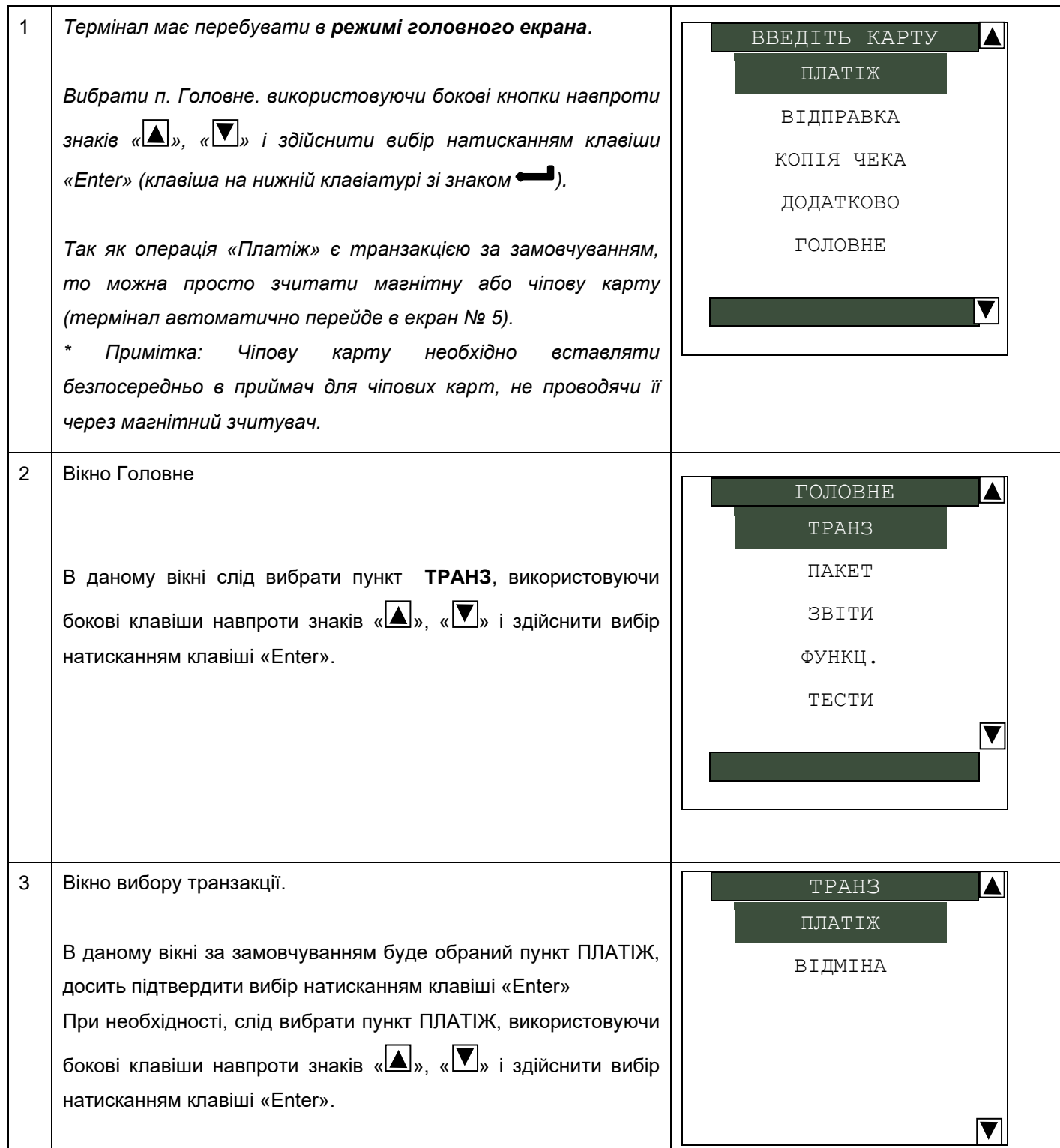

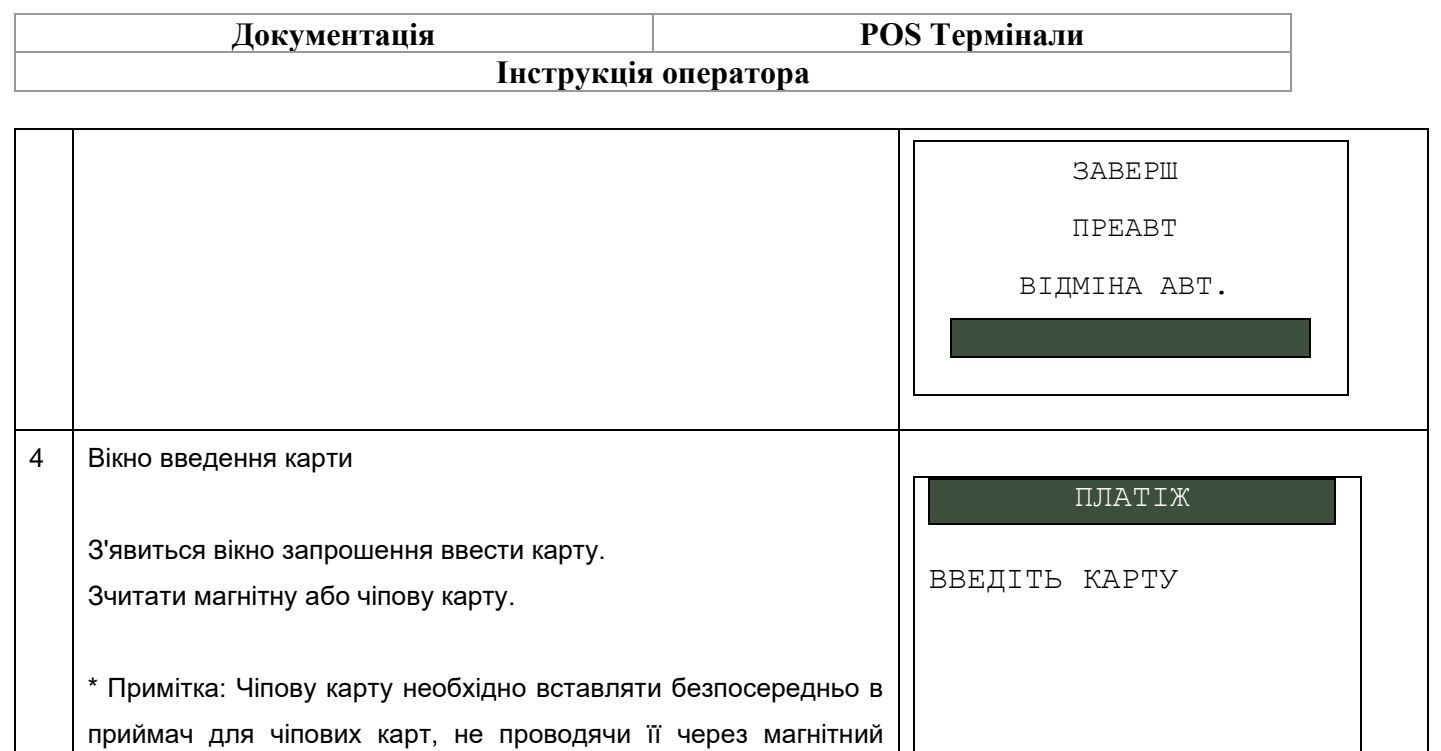

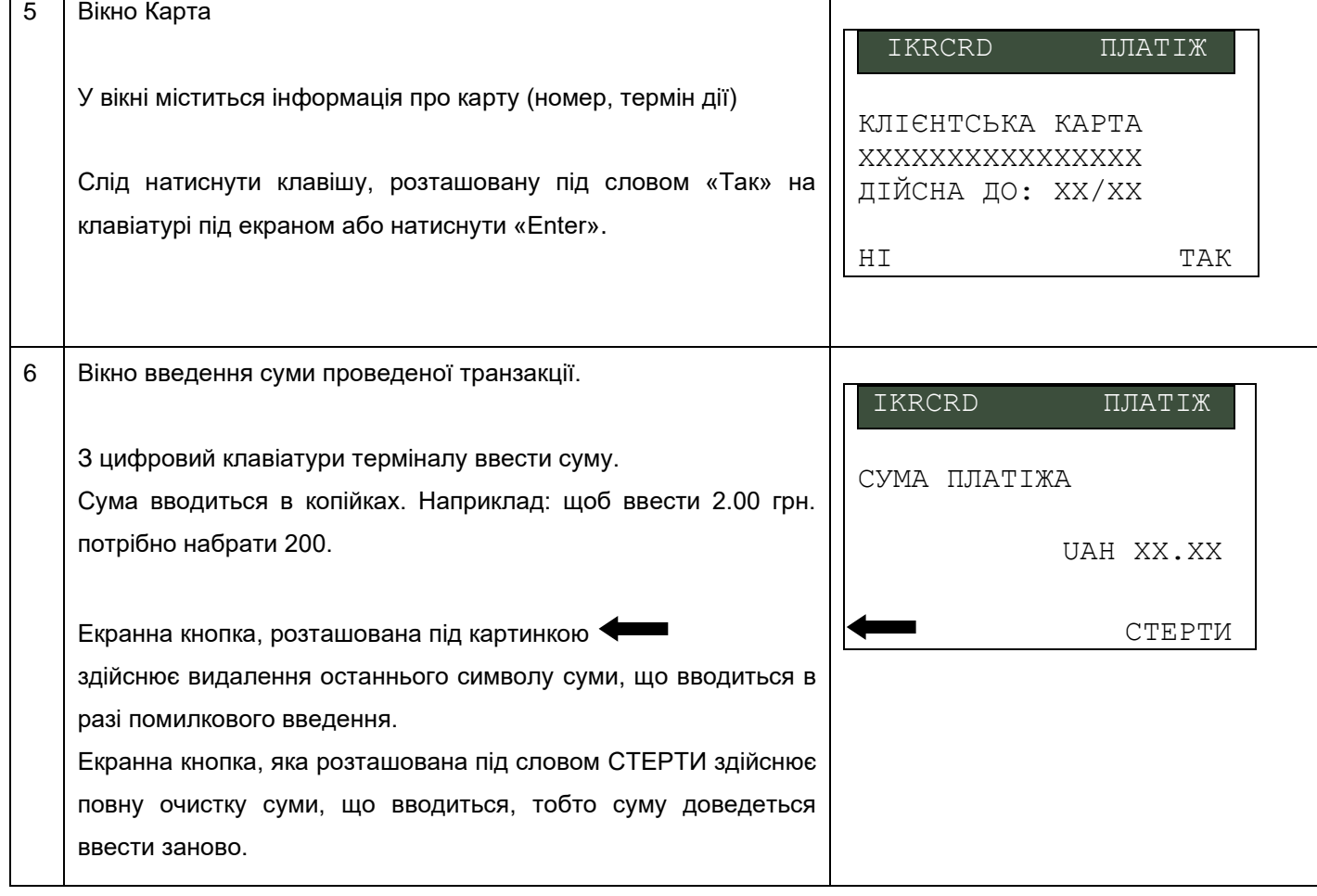

зчитувач.

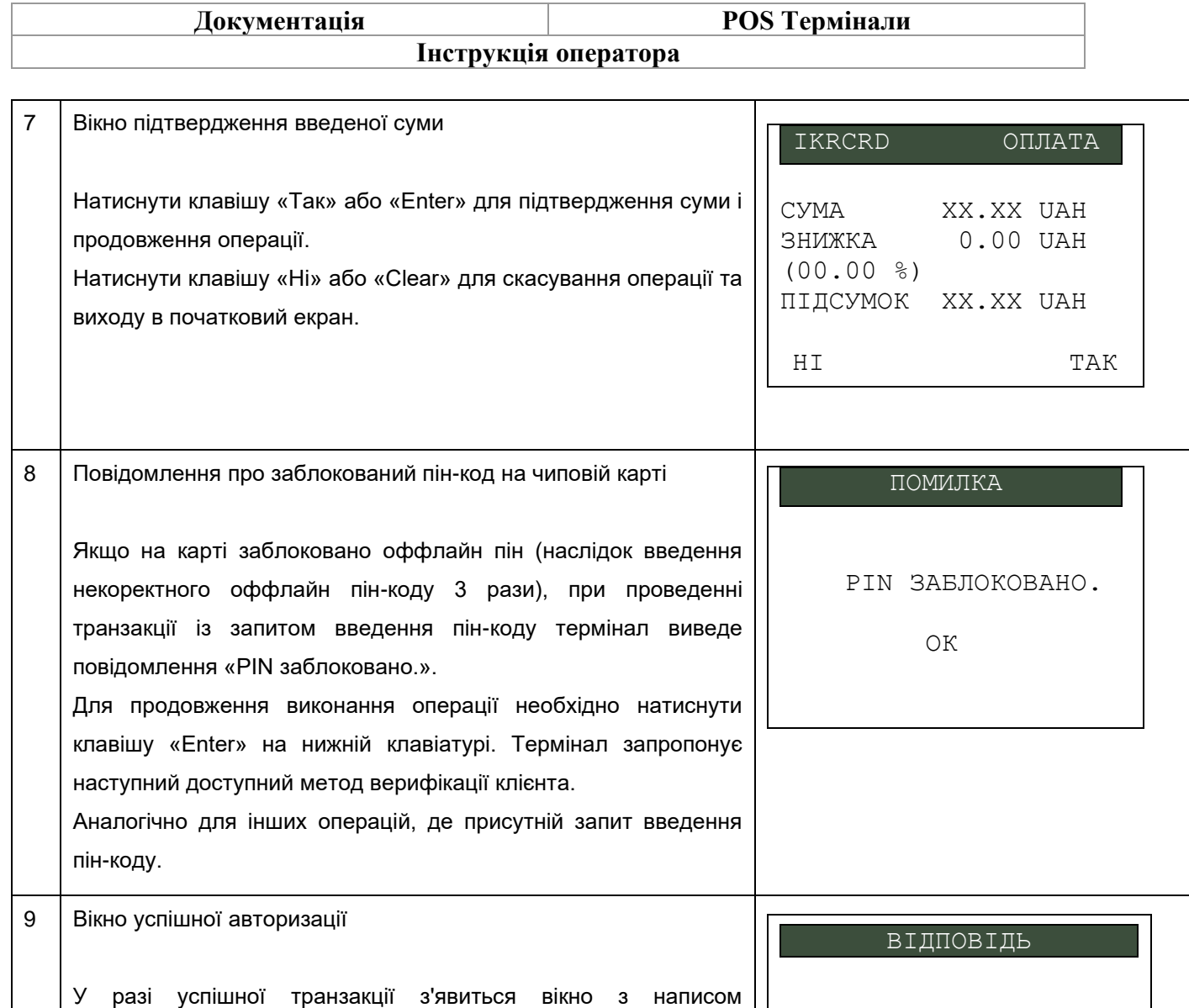

«АВТОРИЗОВАНО ХХХХХХ» Де «ХХХХХХ» - код авторизації

Слід натиснути «Enter» або «Cancel»

Термінал повернеться в режимі головного екрана.

АВТОРИЗОВАНО ХХХХХХ

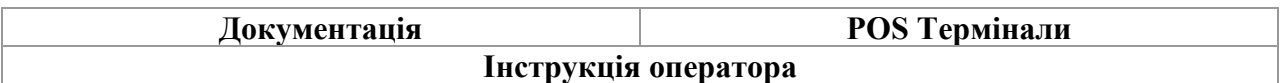

# **2.10 Операція «Продаж» за допомогою чипової карти з помилкою «КОНФІГУРАЦІЯ ТЕРМІНАЛА»**

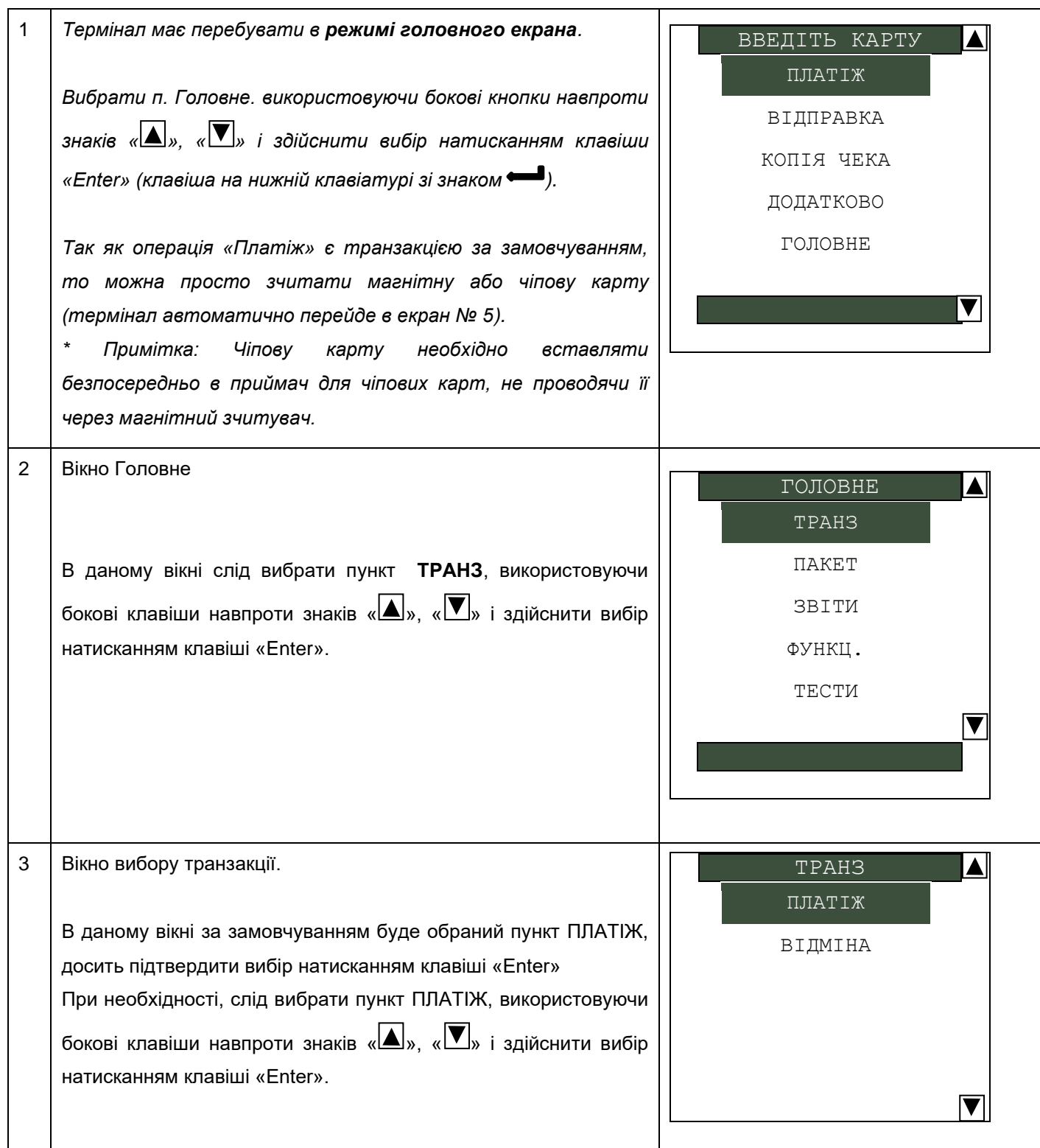

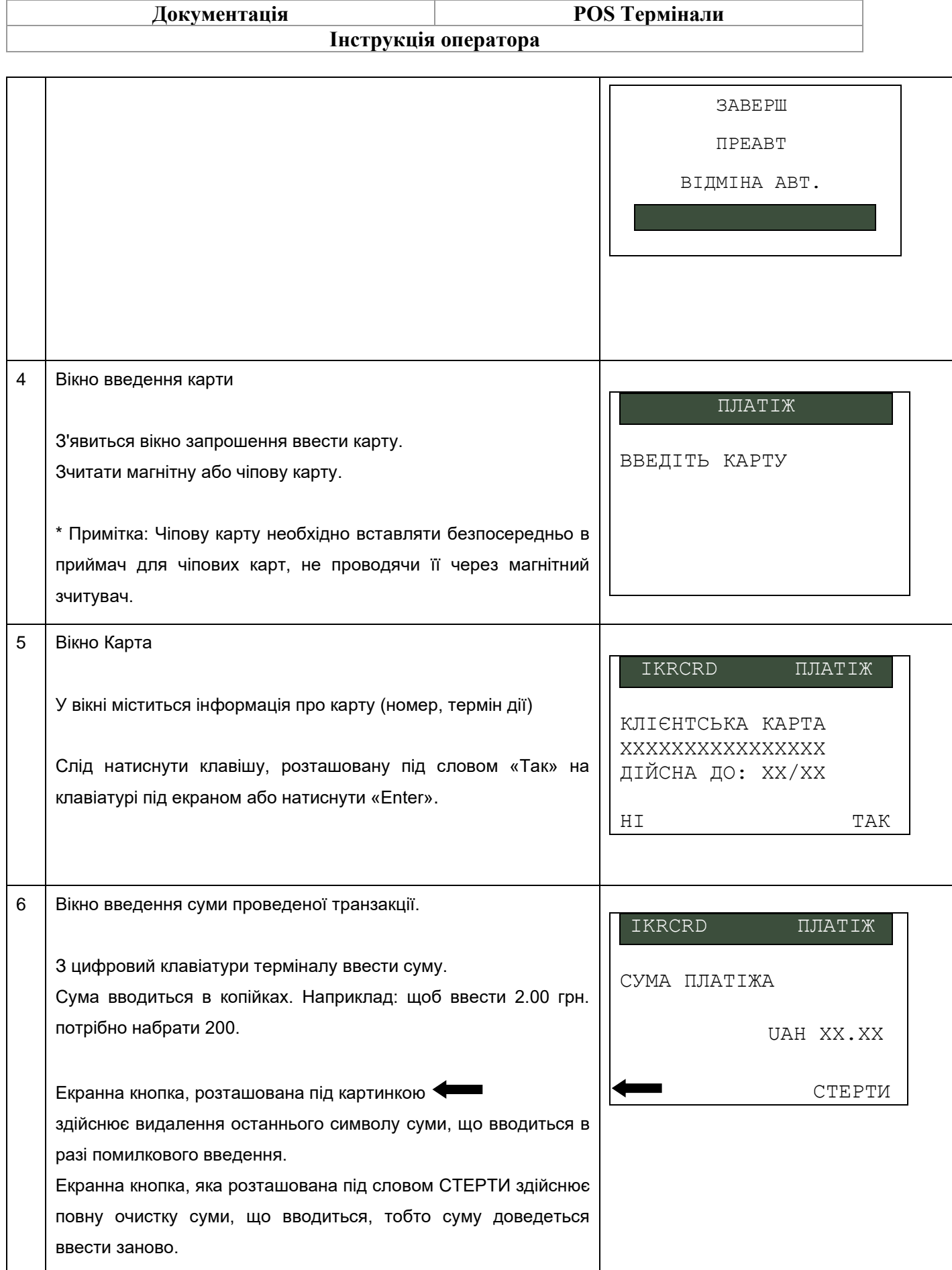

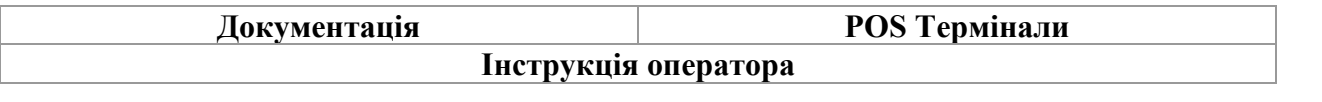

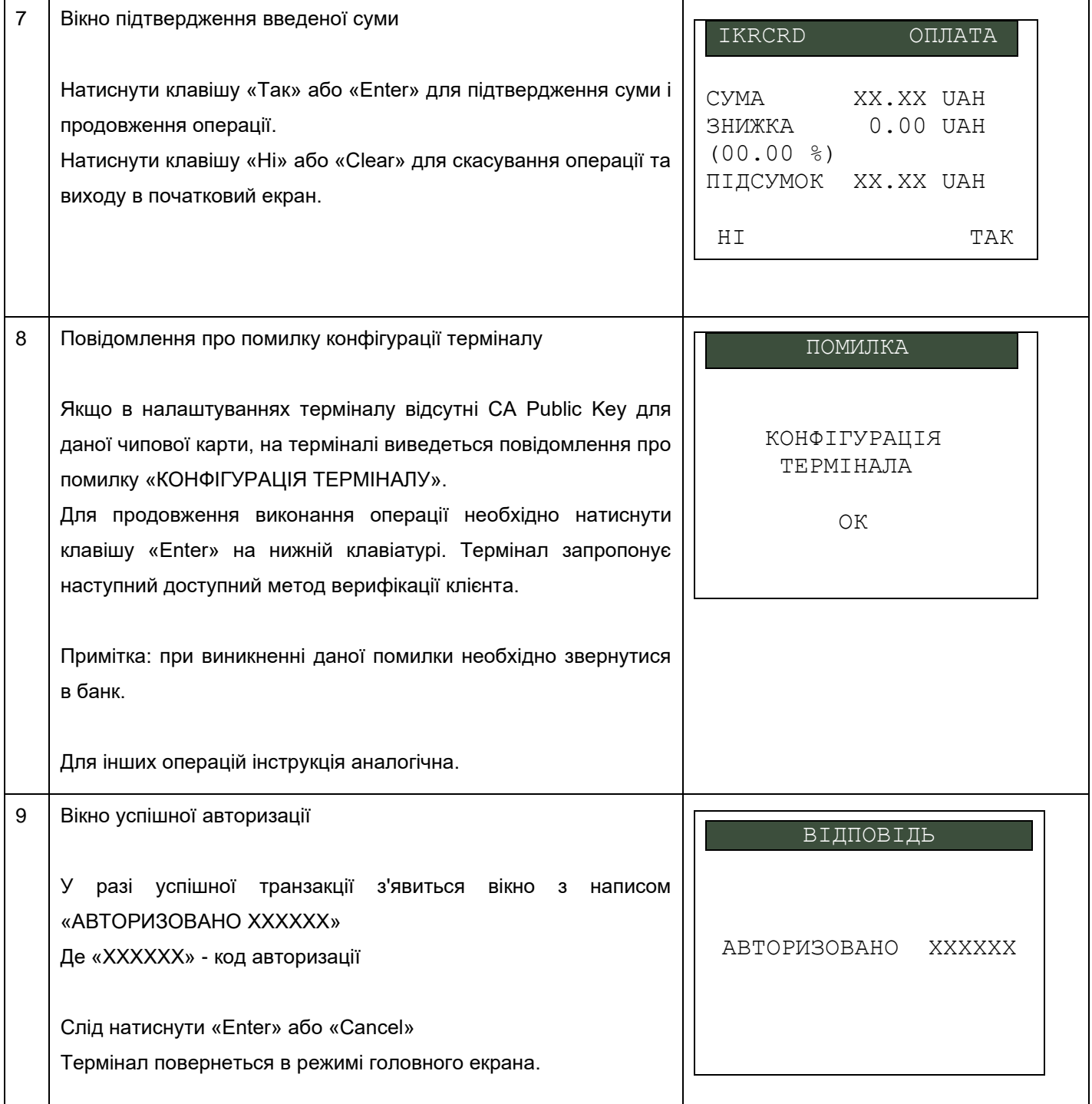

#### **2.11 Обслуговування бесконтактних карт**

За допомогою безконтактних карт можна проводити операції Платіж, Відміна, Повернення. Розглянемо порядок обслуговування безконтактних карт на прикладі операції ПЛАТІЖ («Купівля»).

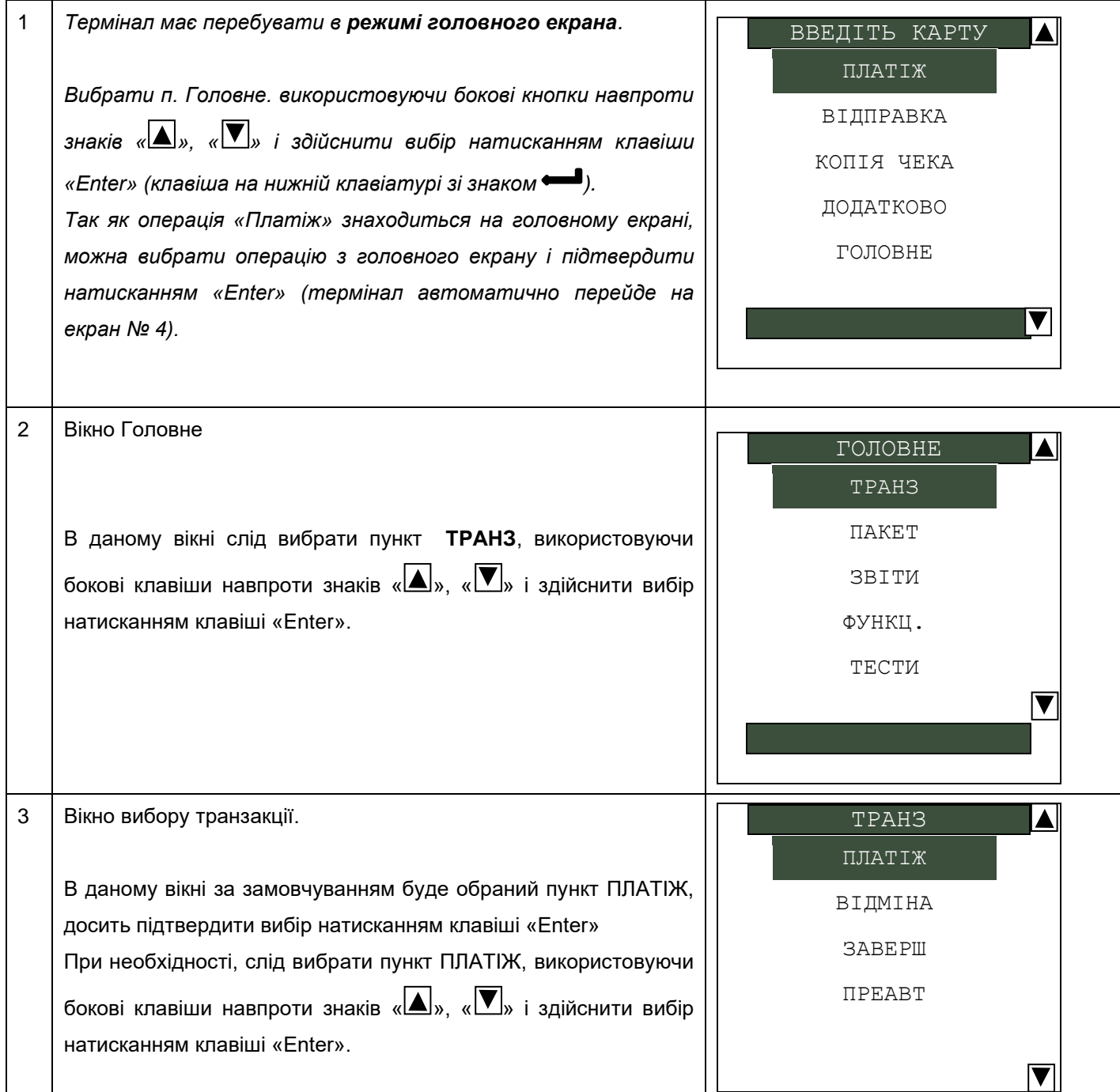

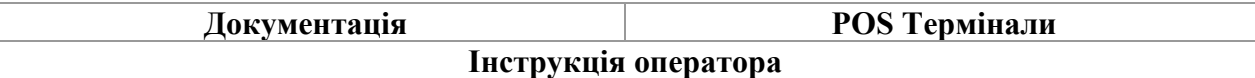

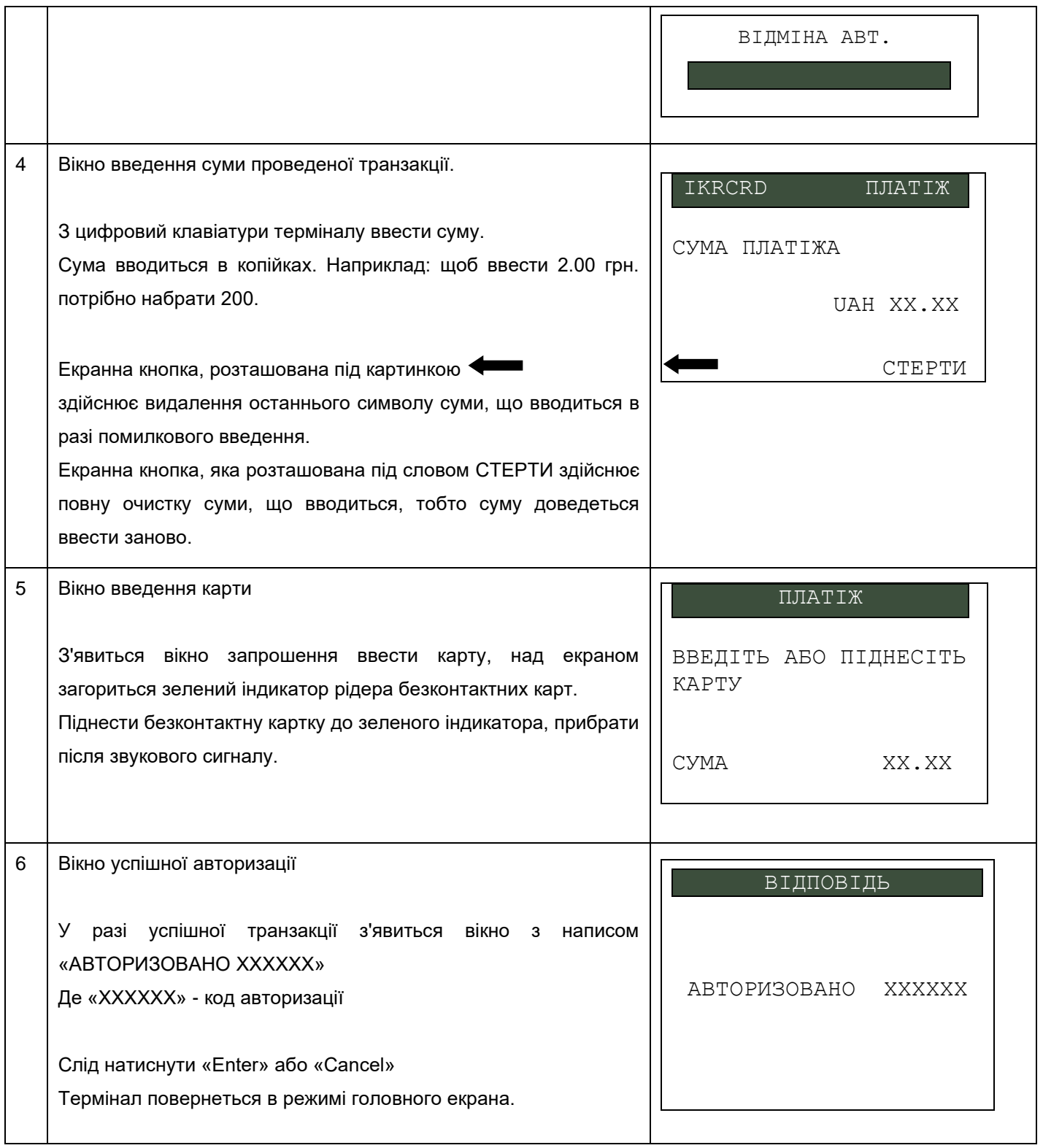

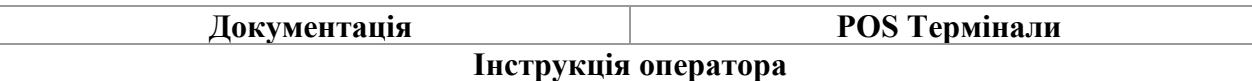

# **Додаток А**

# **Зразки чеків**

<span id="page-28-1"></span><span id="page-28-0"></span>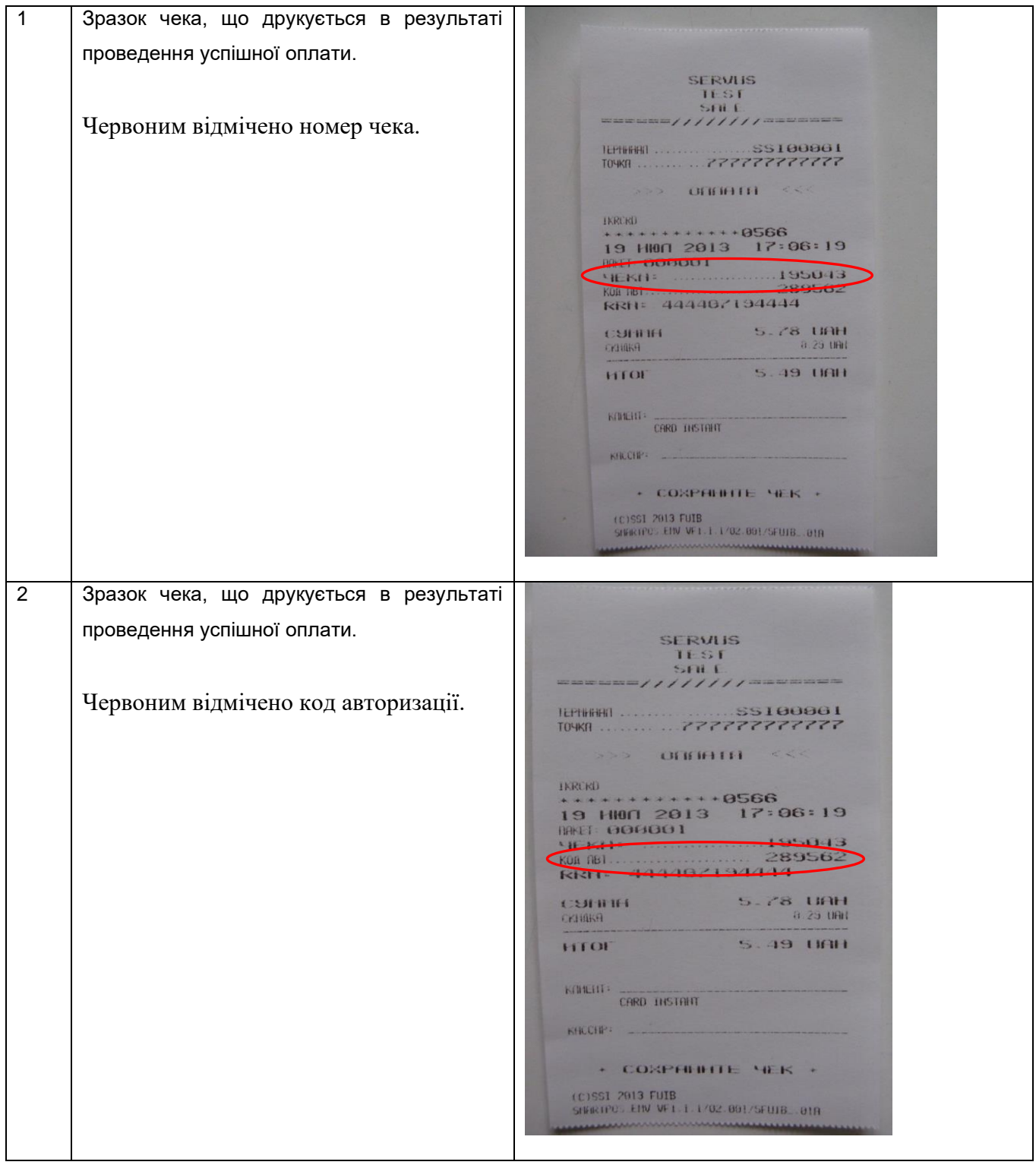

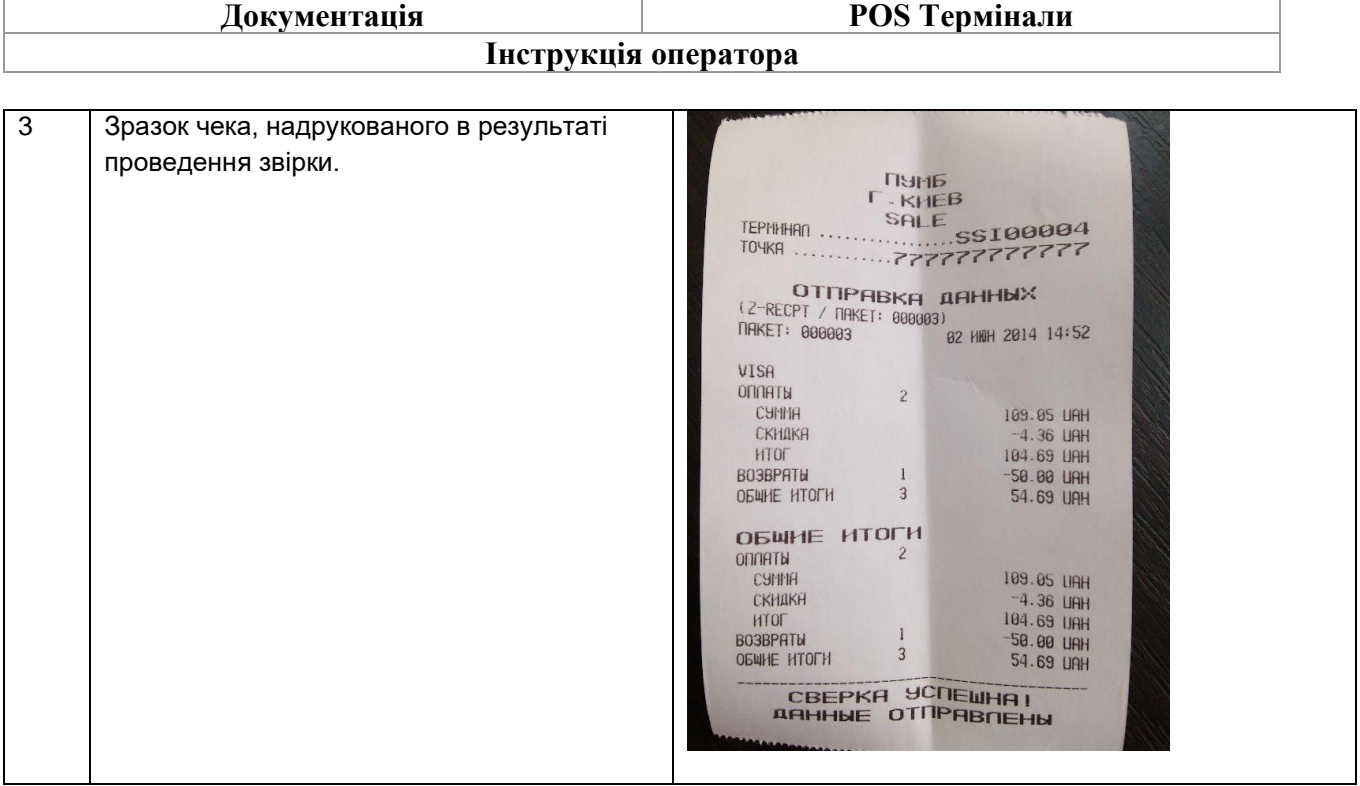

#### **Приклади карт**

<span id="page-30-0"></span>Основною особливістю чіпових карт є наявність чіпа на карті. В такому випадку карту необхідно вставляти в приймач для чіпових карт, розташований на лицьовій панелі терміналу, чіпом до верху, до характерного клацання, який сигналізує про те, що карта коректно увійшла в приймач.

Якщо чіп на карті відсутній, карту необхідно провести з рівномірною швидкістю через приймач для магнітних карт, розташований з правого боку терміналу. Одним плавним і помірно швидким рухом.

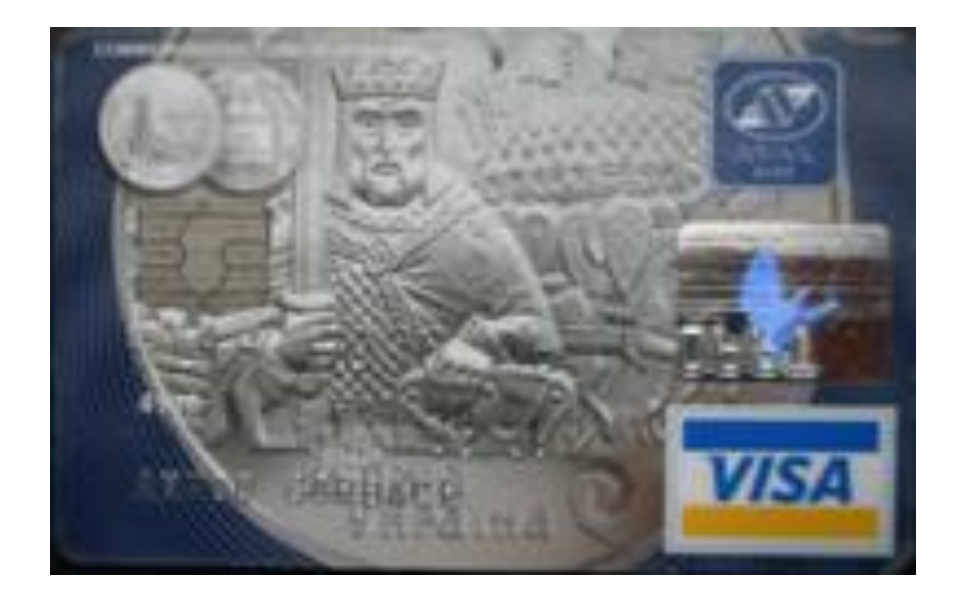

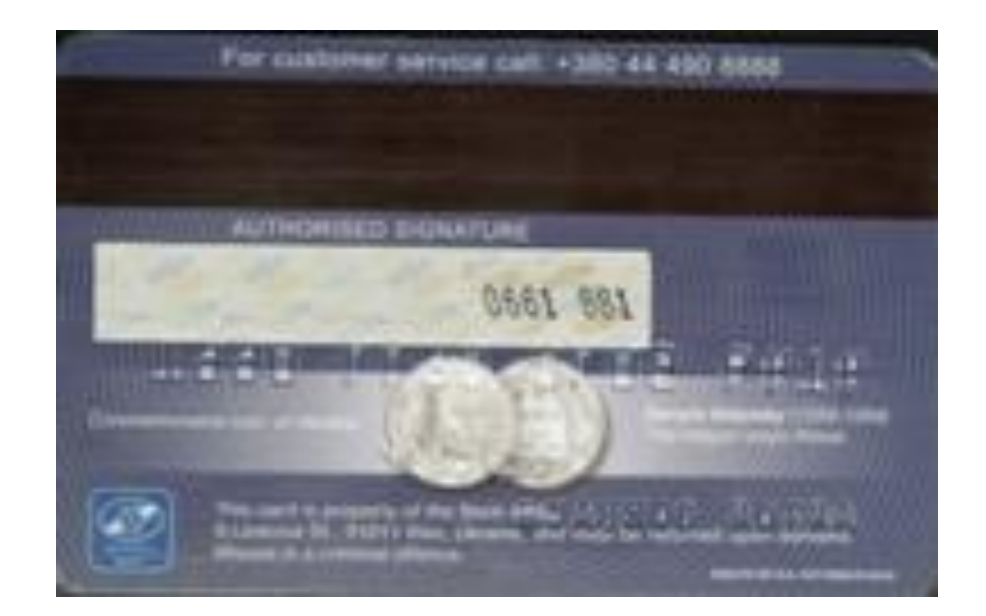

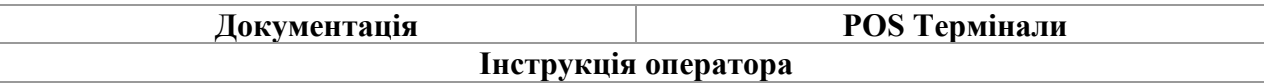

### **ТЕРМІНОЛОГІЯ**

<span id="page-31-0"></span>Транзакція - банківська фінансова або нефінансова операція, вироблена за допомогою платіжної картки.

Код авторизації - унікальний номер, який присвоюється кожній транзакції.